## Inspiron 15 3000 Series 服务手册

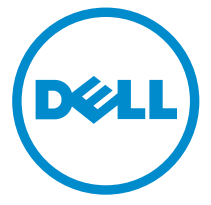

计算机型号: Inspiron 15**–**3552 管制型号: P47F 管制类型: P47F003

# 注、小心和警告

注: "注"表示可以帮助您更好地使用计算机的重要信息。 U

小心: **"**小心**"**表示可能会损坏硬件或导致数据丢失,并说明如何避免此类问题。 ╱

警告: **"**警告**"**表示可能会造成财产损失、人身伤害甚至死亡。 W.

版权所有 **©** 2015 Dell Inc. 保留所有权利。 本产品受美国、国际版权和知识产权法律保护。Dell™ 和 Dell 徽标是 Dell Inc. 在美国和/或其他司法管辖区的商标。所有此处提及的其他商标和产品名称 可能是其各自所属公司的商标。

2015–07

Rev. A00

目录

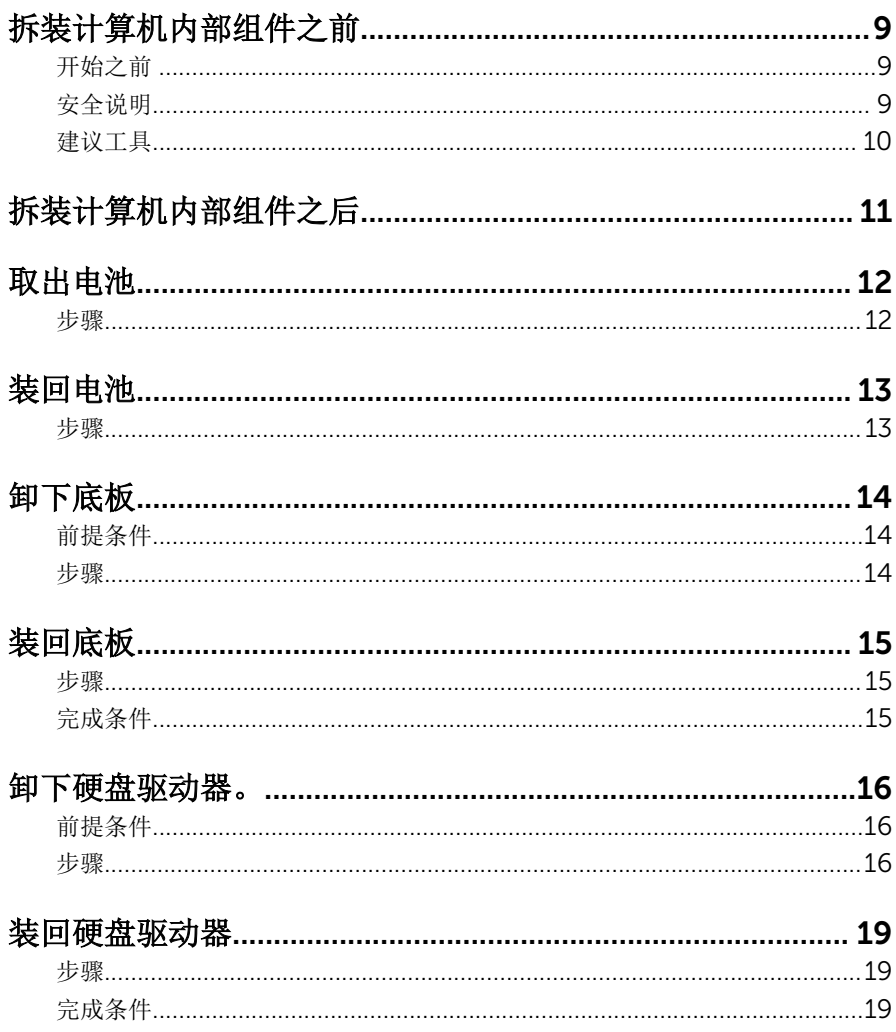

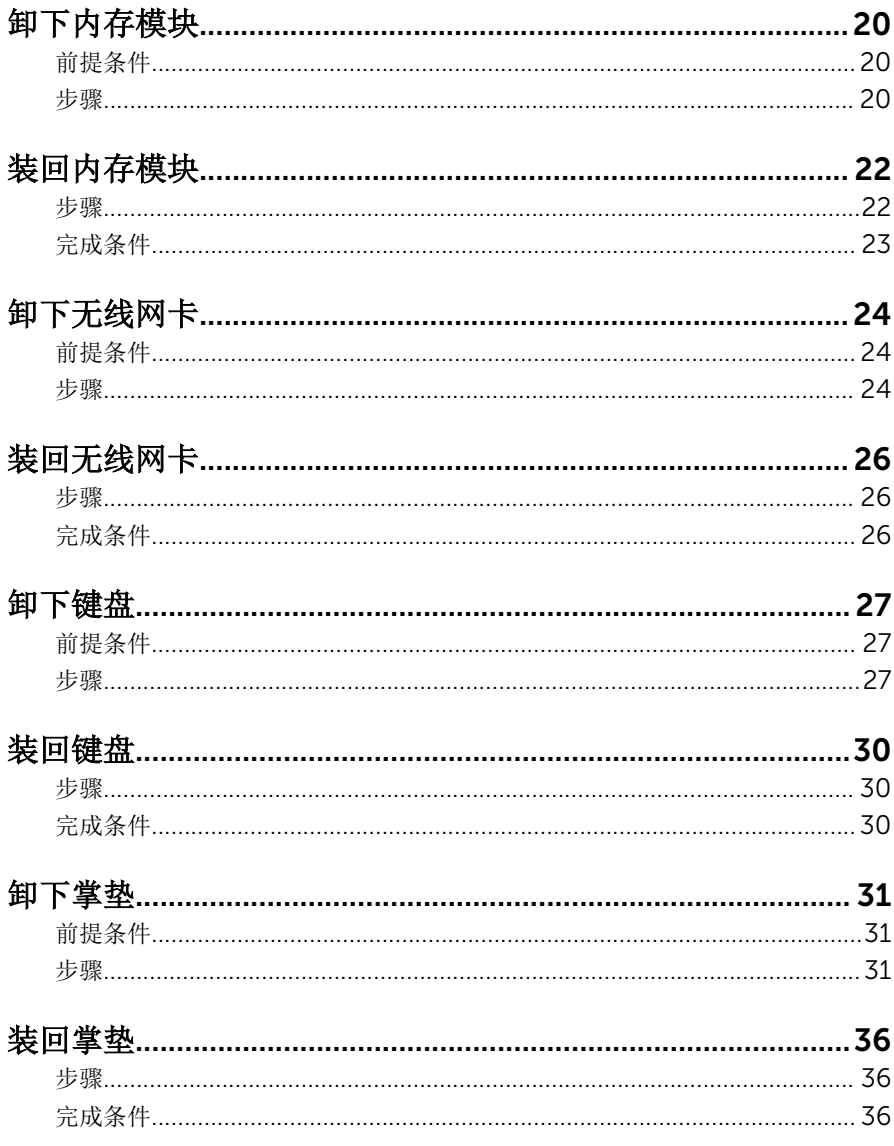

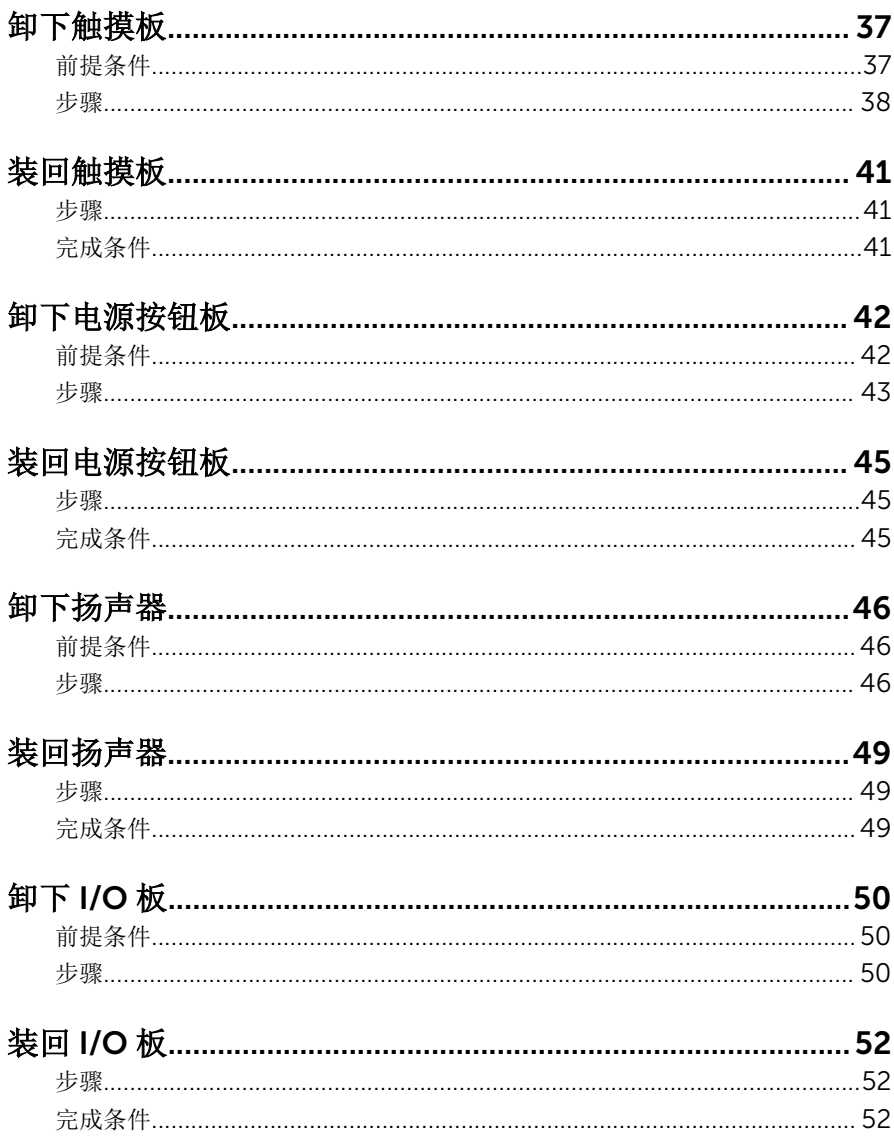

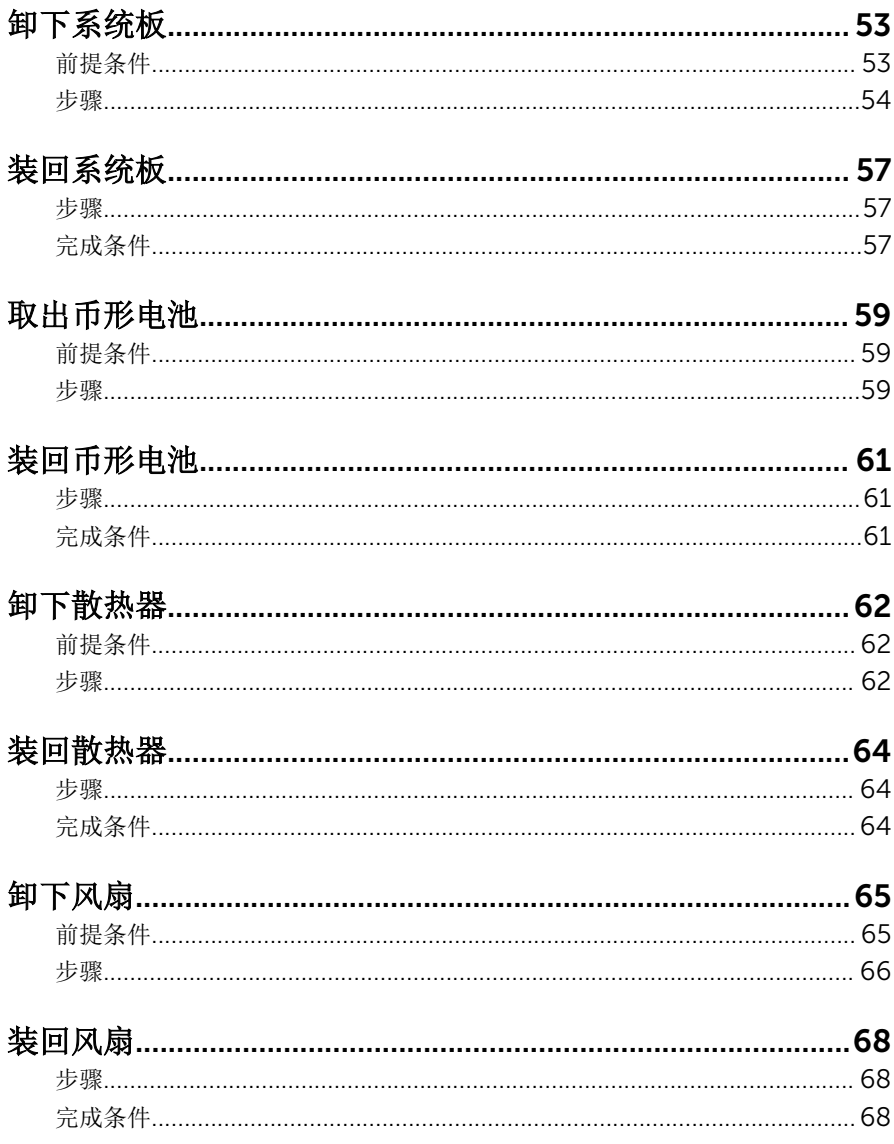

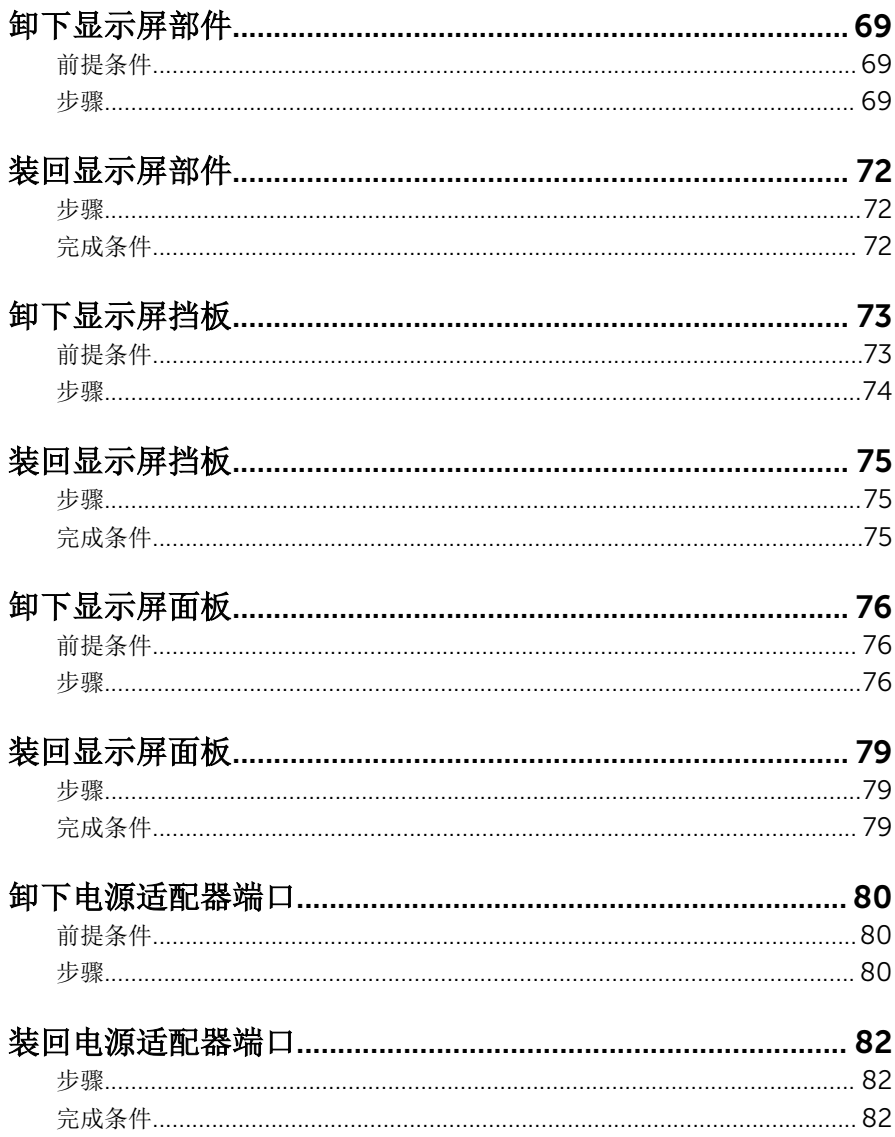

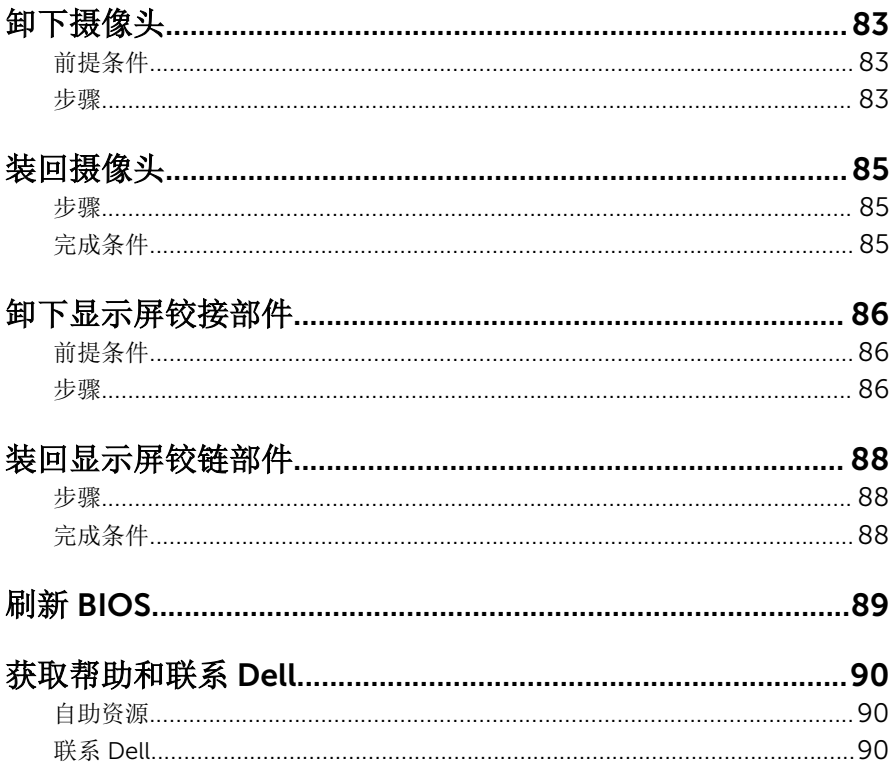

# <span id="page-8-0"></span>拆装计算机内部组件之前

#### 小心: 持拿组件和插卡时, 请持拿其边缘, 切勿触碰插针和接点, 以避免损 坏。

名: 柱: 根据您所订购的配置, 本文档中的图像可能与您的计算机有所差异。

## 开始之前

- 1 保存并关闭所有打开的文件,并退出所有打开的应用程序。
- 2 关闭计算机。
	- Windows 10: 单击或点按开始 → 少电源 → 关机。
	- Windows 8.1: 在开始屏幕中, 单击或点按电源图标◆ → 关机。
	- Windows 7:单击或点按开始 → 关机。

- 3 断开计算机和所有连接的设备与各自电源插座的连接。
- 4 断开所有电缆(如电话电缆、网络电缆等)与计算机的连接。
- 5 断开所有连接的设备和外围设备(如键盘、鼠标、显示器等)与计算机的连 接。
- 6 从计算机中卸下所有介质卡和光盘(如果适用)。

### 安全说明

遵循以下安全原则可防止您的计算机受到潜在损坏并确保您的人身安全。

警告: 拆装计算机内部组件之前,请阅读计算机附带的安全信息。有关安全 最佳实践的其他信息,请参阅 www.dell.com/regulatory\_compliance 上 的**"**合规性主页**"**。

警告: 打开主机盖或面板前切断所有电源。执行完计算机组件拆装工作后, 装回所有护盖、面板和螺钉后再连接电源。

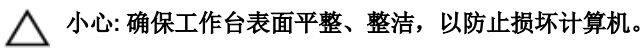

小心: 持拿组件和插卡时,请持拿其边缘,切勿触碰插针和接点,以避免损 坏。

名注: 如果您使用其它操作系统, 请参阅操作系统的说明文件, 了解关机 说明。

<span id="page-9-0"></span>小心: 您只能按照 Dell 技术支持团队的授权或指导进行故障排除和修复。未 经 Dell 授权的维修所造成的损坏不在保修范围之内。请参阅本产品随附的 安全说明, 或访问 www.dell.com/regulatory\_compliance。

小心: 触摸计算机内部任何组件之前,请先触摸未上漆的金属表面(例如计 算机背面的金属)以导去身上的静电。在操作过程中,请不时触摸未上漆的 金属表面,以导去静电,否则可能损坏内部组件。

小心: 断开电缆连接时,请拉动其连接器或其推拉卡舌,请勿直接拉动电 缆。某些电缆接头配有锁梢或蝶形螺钉,必须将其松开后才可断开电缆连 接。断开电缆连接时,请均匀用力,避免弯折任何接头插针。连接电缆时, 确保端口和接头方向正确并对齐。

小心: 按下并弹出介质卡读取器中所有已安装的插卡。

### 建议工具

执行本说明文件中的步骤可能要求使用以下工具:

- 梅花槽螺丝刀
- 塑料划片

# <span id="page-10-0"></span>拆装计算机内部组件之后

#### 小心: 计算机内部遗留或松动的螺钉可能会严重损坏计算机。

- 装回所有螺钉,并确保没有在计算机内部遗留任何螺钉。
- 2 连接所有外部设备、外围设备和您在拆装计算机之前卸下的电缆。
- 装回所有介质卡、光盘和您在拆装计算机之前卸下的任何其他部件。
- 将计算机和所有已连接设备连接至电源插座。
- 打开计算机电源。

# <span id="page-11-0"></span>取出电池

#### 警告: 拆装计算机内部组件之前, 请阅读计算机附带的安全信息, 并按[照拆](#page-8-0) [装计算机内部组件之前](#page-8-0)中的步骤进行操作。拆装计算机内部组件之后,请按 [照拆装计算机内部组件之后](#page-10-0)中的说明进行操作。有关更多最佳安全操作信 息,请参阅 www.dell.com/regulatory\_compliance 上的 Regulatory Compliance(管制标准)主页。

### 步骤

- 1 合上显示屏,并将计算机翻转过来。
- 2 将电池释放闩锁滑动到解锁位置。
- 3 以一定角度向上提起电池,然后将电池从电池槽中取出。

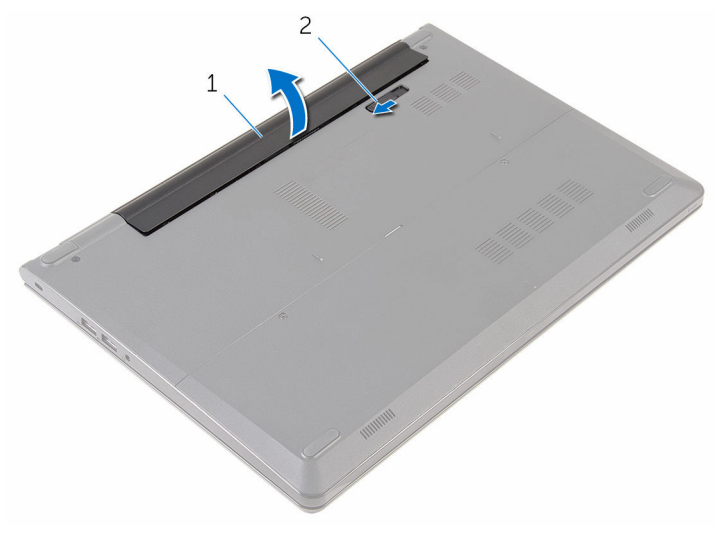

1 电池 2 电池释放闩锁

4 将计算机翻转过来,打开显示屏,然后按下电源按钮并保持大约 5 秒钟以导 去系统板上的残留电量。

# <span id="page-12-0"></span>装回电池

#### △ 警告: 拆装计算机内部组件之前, 请阅读计算机附带的安全信息, 并按[照拆](#page-8-0) [装计算机内部组件之前](#page-8-0)中的步骤进行操作。拆装计算机内部组件之后,请按 [照拆装计算机内部组件之后](#page-10-0)中的说明进行操作。有关更多最佳安全操作信 息,请参阅 www.dell.com/regulatory\_compliance 上的 Regulatory Compliance(管制标准)主页。

### 步骤

将电池上的卡舌与电池槽上的插槽对齐,然后将电池卡入到位。

名注: 如果电池已正确安装, 电池释放闩锁将返回到锁定位置。

## <span id="page-13-0"></span>卸下底板

#### 警告: 拆装计算机内部组件之前, 请阅读计算机附带的安全信息, 并按[照拆](#page-8-0) ∧ [装计算机内部组件之前](#page-8-0)中的步骤进行操作。拆装计算机内部组件之后,请按 [照拆装计算机内部组件之后](#page-10-0)中的说明进行操作。有关更多最佳安全操作信 息,请参阅 www.dell.com/regulatory\_compliance 上的 Regulatory Compliance(管制标准)主页。

### 前提条件

卸下[电池。](#page-11-0)

### 步骤

- 1 拧下将底板固定到计算机基座的螺钉。
- 2 使用指尖轻轻地撬起底板,使其撬离计算机基座。

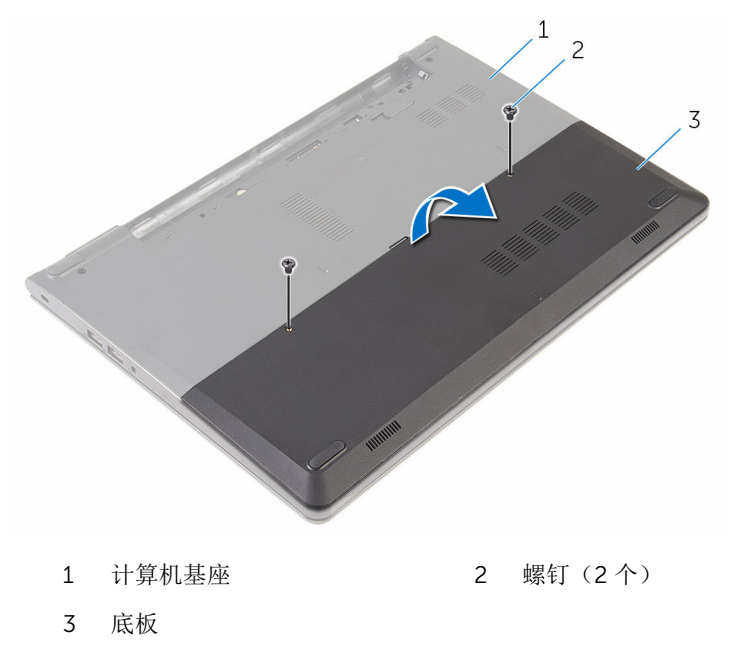

# <span id="page-14-0"></span>装回底板

#### △ 警告: 拆装计算机内部组件之前, 请阅读计算机附带的安全信息, 并按[照拆](#page-8-0) [装计算机内部组件之前](#page-8-0)中的步骤进行操作。拆装计算机内部组件之后,请按 [照拆装计算机内部组件之后](#page-10-0)中的说明进行操作。有关更多最佳安全操作信 息,请参阅 www.dell.com/regulatory\_compliance 上的 Regulatory Compliance(管制标准)主页。

### 步骤

- 1 将底板上的卡舌滑入计算机基座上的插槽中,然后将底板卡入到位。
- 2 拧上将底板固定到计算机基座的螺钉。

## 完成条件

装[回电池](#page-12-0)。

## <span id="page-15-0"></span>卸下硬盘驱动器。

<u>个</u> 警告: 拆装计算机内部组件之前, 请阅读计算机附带的安全信息, 并按[照拆](#page-8-0) [装计算机内部组件之前](#page-8-0)中的步骤进行操作。拆装计算机内部组件之后,请按 [照拆装计算机内部组件之后](#page-10-0)中的说明进行操作。有关更多最佳安全操作信 息,请参阅 www.dell.com/regulatory\_compliance 上的 Regulatory Compliance(管制标准)主页。

小心: 硬盘驱动器极易损坏。处理硬盘驱动器时应务必小心。

小心: 为了避免数据丢失, 计算机处于睡眠或打开状态时, 请勿卸下硬盘驱 动器。

### 前提条件

- 1 卸下[电池。](#page-11-0)
- 2 卸下[底板。](#page-13-0)

### 步骤

- 1 拧下将硬盘驱动器部件固定至计算机基座的螺钉。
- 2 打开闩锁,然后断开硬盘驱动器电缆与系统板的连接。

将硬盘驱动器部件提离计算机基座。

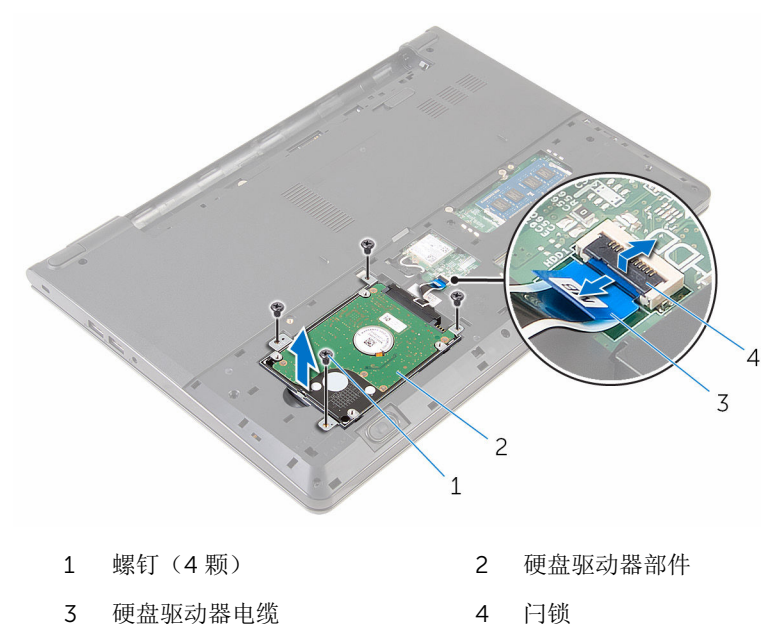

从硬盘驱动器中断开插入器。

5 拧下将硬盘驱动器支架固定至硬盘驱动器的螺钉,将硬盘驱动器支架提离硬 盘驱动器。

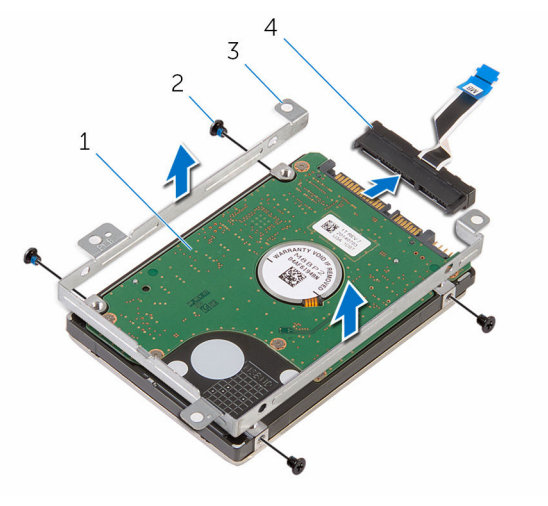

1 硬盘驱动器 2 螺钉 (4 颗) 3 硬盘驱动器支架 4 插入器

# <span id="page-18-0"></span>装回硬盘驱动器

#### ∧ 警告: 拆装计算机内部组件之前, 请阅读计算机附带的安全信息, 并按[照拆](#page-8-0) [装计算机内部组件之前](#page-8-0)中的步骤进行操作。拆装计算机内部组件之后,请按 [照拆装计算机内部组件之后](#page-10-0)中的说明进行操作。有关更多最佳安全操作信 息,请参阅 www.dell.com/regulatory\_compliance 上的 Regulatory Compliance(管制标准)主页。

小心: 硬盘驱动器极易损坏。处理硬盘驱动器时应务必小心。

### 步骤

- 1 将硬盘驱动器支架上的螺孔与硬盘驱动器上的螺孔对齐。
- 2 拧上将硬盘驱动器支架固定至硬盘驱动器的螺钉。
- 3 将插入器连接到硬盘驱动器部件。
- 4 将硬盘驱动器部件上的螺孔与计算机基座上的螺孔对齐。
- 5 拧上将硬盘驱动器部件固定至计算机基座的螺钉。
- 6 将硬盘驱动器电缆滑入系统板上的连接器中,然后合上闩锁以固定电缆。

## 完成条件

- 1 装[回底板](#page-14-0)。
- 2 装[回电池](#page-12-0)。

# <span id="page-19-0"></span>卸下内存模块

#### △ 警告: 拆装计算机内部组件之前, 请阅读计算机附带的安全信息, 并按[照拆](#page-8-0) [装计算机内部组件之前](#page-8-0)中的步骤进行操作。拆装计算机内部组件之后,请按 [照拆装计算机内部组件之后](#page-10-0)中的说明进行操作。有关更多最佳安全操作信 息,请参阅 www.dell.com/regulatory\_compliance 上的 Regulatory Compliance(管制标准)主页。

## 前提条件

- 1 卸下[电池。](#page-11-0)
- 2 卸下[底板。](#page-13-0)

步骤

1 用指尖小心拨开内存模块插槽两端的固定夹,直至内存模块弹起。

滑动并从内存模块插槽中卸下内存模块。

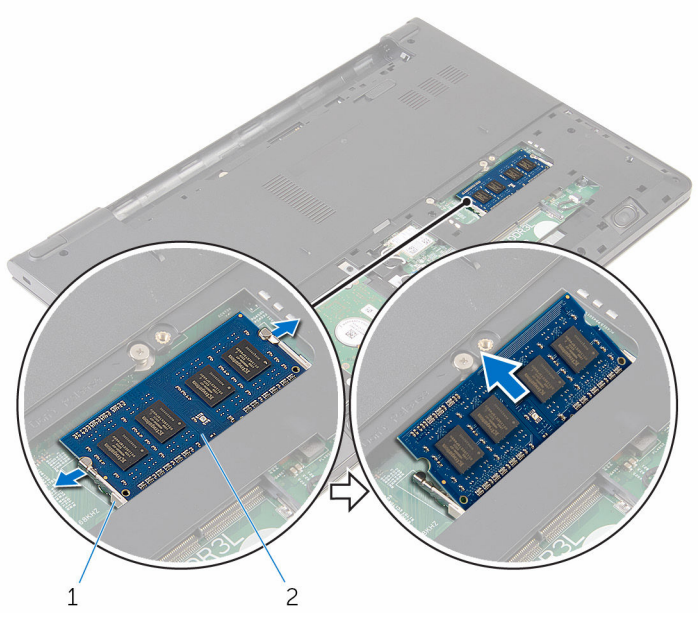

固定夹(2 个) 2 内存模块

# <span id="page-21-0"></span>装回内存模块

#### 个 警告: 拆装计算机内部组件之前, 请阅读计算机附带的安全信息, 并按照<u>拆</u> [装计算机内部组件之前](#page-8-0)中的步骤进行操作。拆装计算机内部组件之后,请按 [照拆装计算机内部组件之后](#page-10-0)中的说明进行操作。有关更多最佳安全操作信 息,请参阅 www.dell.com/regulatory\_compliance 上的 Regulatory Compliance(管制标准)主页。

### 步骤

1 将内存模块上的槽口与内存模块插槽上的卡舌对齐。

<span id="page-22-0"></span>2 将内存模块以一定的角度稳固地滑入插槽,然后向下按压内存模块直至其卡 入到位。

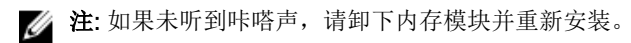

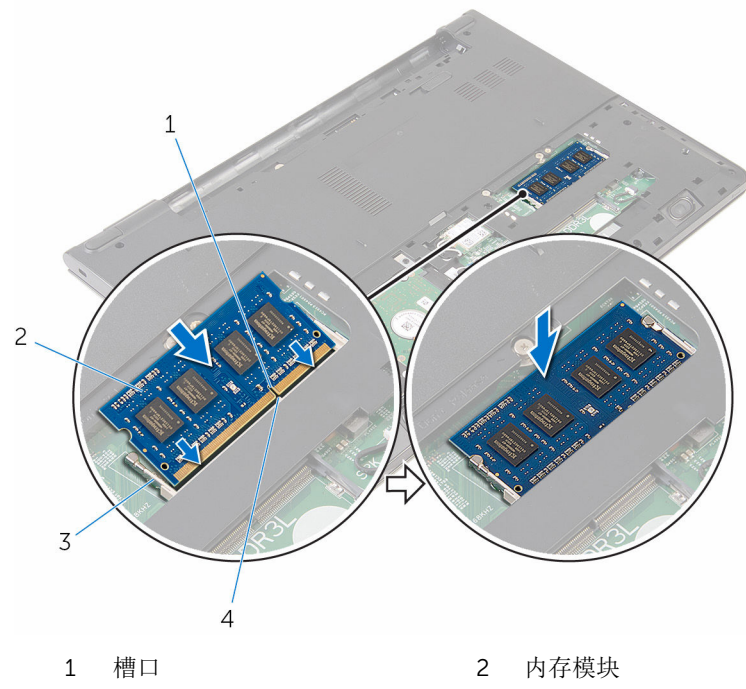

- 
- 3 固定夹 4 卡舌

## 完成条件

- 1 装回<u>底板</u>。
- 2 装回<u>电池</u>。

# <span id="page-23-0"></span>卸下无线网卡

#### △ 警告: 拆装计算机内部组件之前, 请阅读计算机附带的安全信息, 并按[照拆](#page-8-0) [装计算机内部组件之前](#page-8-0)中的步骤进行操作。拆装计算机内部组件之后,请按 [照拆装计算机内部组件之后](#page-10-0)中的说明进行操作。有关更多最佳安全操作信 息,请参阅 www.dell.com/regulatory\_compliance 上的 Regulatory Compliance(管制标准)主页。

前提条件

- 1 卸下[电池。](#page-11-0)
- 2 卸下[底板。](#page-13-0)

步骤

- 1 断开天线电缆与无线网卡的连接。
- 2 拧下将无线网卡固定至系统板的螺钉。

将无线网卡滑出无线网卡插槽。

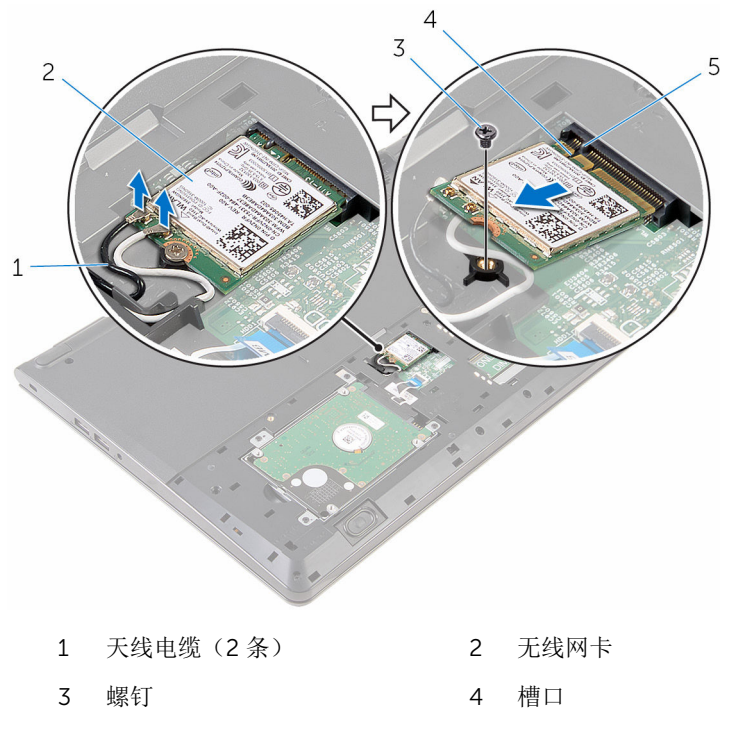

卡舌

# <span id="page-25-0"></span>装回无线网卡

#### 警告: 拆装计算机内部组件之前, 请阅读计算机附带的安全信息, 并按[照拆](#page-8-0) ∧ [装计算机内部组件之前](#page-8-0)中的步骤进行操作。拆装计算机内部组件之后,请按 [照拆装计算机内部组件之后](#page-10-0)中的说明进行操作。有关更多最佳安全操作信 息,请参阅 www.dell.com/regulatory\_compliance 上的 Regulatory Compliance(管制标准)主页。

### 步骤

#### 小心: 为避免损坏无线网卡,请勿在其下放置任何电缆。

- 1 将无线网卡上的凹槽与无线网卡插槽上的卡舌对齐,然后将网卡滑入插槽。
- 2 装回将无线网卡固定至系统板的螺钉。
- 3 将天线电缆连接至无线网卡。下表提供计算机支持的无线网卡的天线电缆配 色方案:

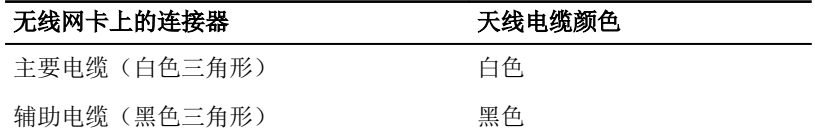

## 完成条件

- 1 装[回底板](#page-14-0)。
- 2 装[回电池](#page-12-0)。

## <span id="page-26-0"></span>卸下键盘

#### △ 警告: 拆装计算机内部组件之前, 请阅读计算机附带的安全信息, 并按[照拆](#page-8-0) [装计算机内部组件之前](#page-8-0)中的步骤进行操作。拆装计算机内部组件之后,请按 [照拆装计算机内部组件之后](#page-10-0)中的说明进行操作。有关更多最佳安全操作信 息,请参阅 www.dell.com/regulatory\_compliance 上的 Regulatory Compliance(管制标准)主页。

## 前提条件

卸下[电池。](#page-11-0)

步骤

1 将计算机翻转过来,并以尽可能大的开度打开显示屏。

2 使用塑料划片,轻轻划出将键盘固定至掌垫部件的卡舌。

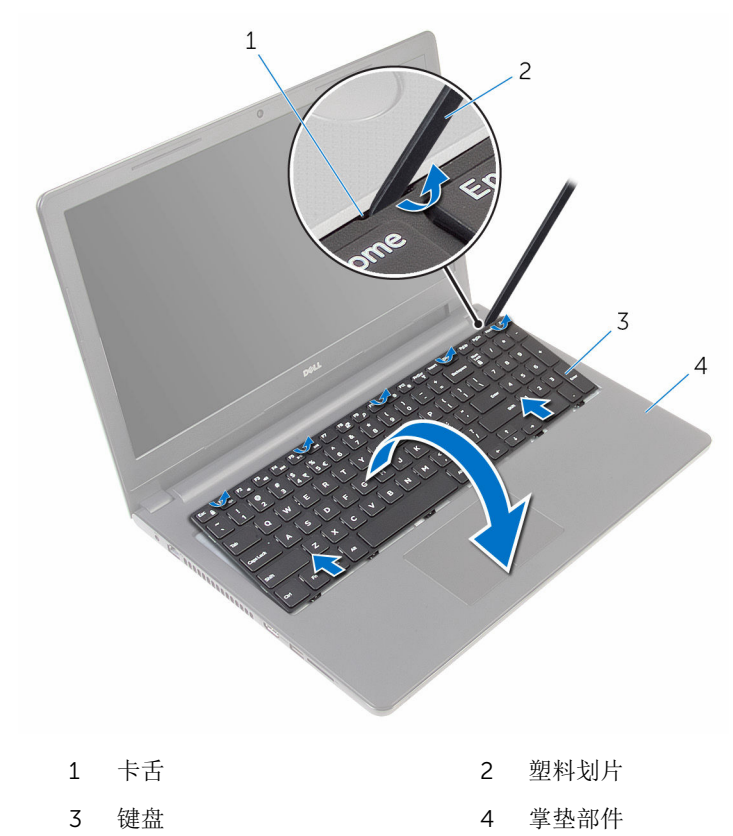

3 小心翻转键盘,然后将其放到掌垫部件上。

4 打开闩锁,然后断开键盘电缆与系统板的连接。

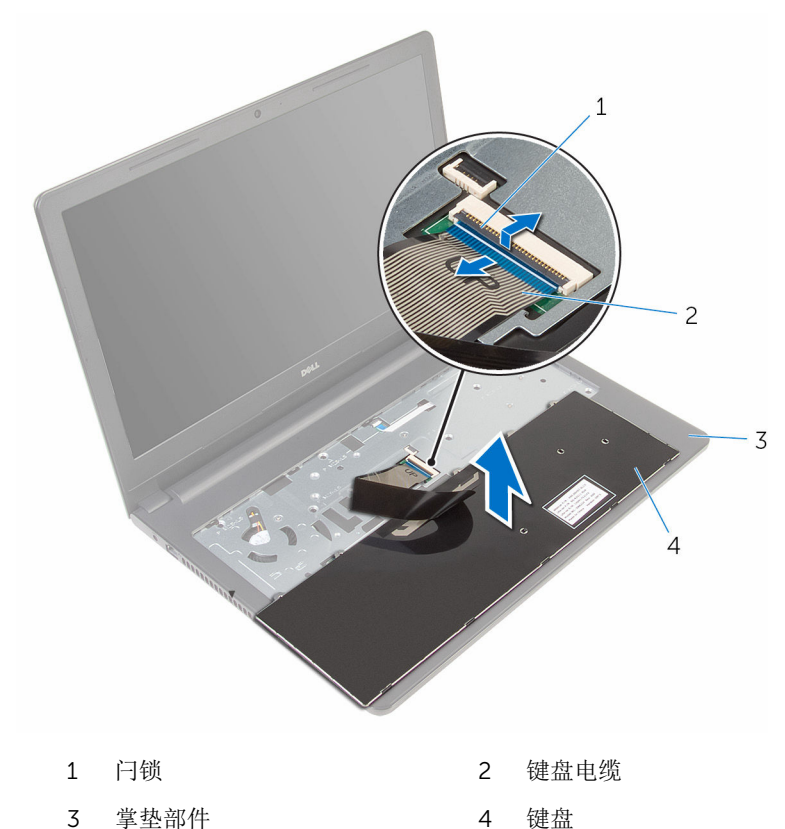

将键盘及其电缆一起提离掌垫部件。

# <span id="page-29-0"></span>装回键盘

#### △ 警告: 拆装计算机内部组件之前, 请阅读计算机附带的安全信息, 并按[照拆](#page-8-0) [装计算机内部组件之前](#page-8-0)中的步骤进行操作。拆装计算机内部组件之后,请按 [照拆装计算机内部组件之后](#page-10-0)中的说明进行操作。有关更多最佳安全操作信 息,请参阅 www.dell.com/regulatory\_compliance 上的 Regulatory Compliance(管制标准)主页。

### 步骤

- 1 将键盘电缆滑入连接器中,然后合上闩锁以固定电缆。
- 2 小心地将键盘翻转过来,将键盘上的卡舌滑入掌垫上的插槽,然后将键盘卡 入到位。
- 3 合上显示屏,并将计算机翻转过来。

## 完成条件

装[回电池](#page-12-0)。

## <span id="page-30-0"></span>卸下掌垫

#### △ 警告: 拆装计算机内部组件之前, 请阅读计算机附带的安全信息, 并按[照拆](#page-8-0) [装计算机内部组件之前](#page-8-0)中的步骤进行操作。拆装计算机内部组件之后,请按 [照拆装计算机内部组件之后](#page-10-0)中的说明进行操作。有关更多最佳安全操作信 息,请参阅 www.dell.com/regulatory\_compliance 上的 Regulatory Compliance(管制标准)主页。

## 前提条件

- 1 卸下[电池。](#page-11-0)
- 2 卸下[底板。](#page-13-0)
- 3 请按照"[卸下硬盘驱动器](#page-15-0)"中步骤 1 至步骤 3 的程序进行操作。
- 4 卸下[键盘。](#page-26-0)

### 步骤

- 1 打开闩锁,然后断开触摸板电缆与系统板的连接。
- 2 打开闩锁,然后断开电源按钮电缆与系统板的连接。

拧下将掌垫部件固定到计算机基座的螺钉。

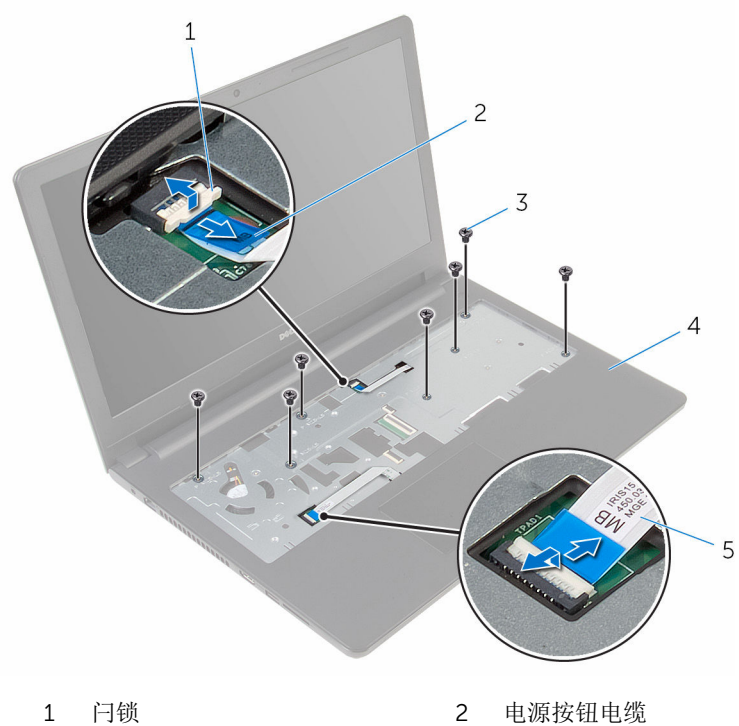

- 螺钉(7 颗) 4 掌垫部件
- 触摸板电缆
- 合上显示屏,并将计算机翻转过来。
- 

拧下将掌垫部件固定到计算机基座的螺钉。

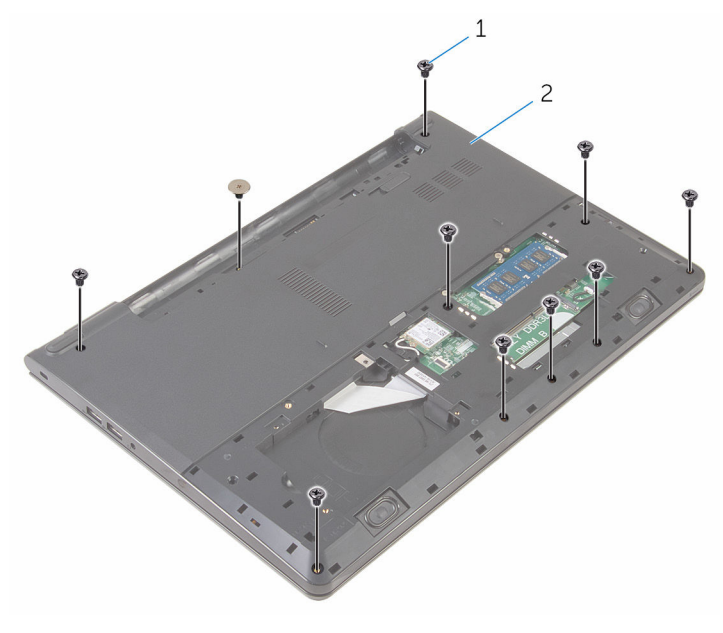

螺钉(10 颗) 2 计算机基座

轻轻地打开计算机基座,然后使用塑料划片,撬起掌垫,将其撬离计算机基 座。

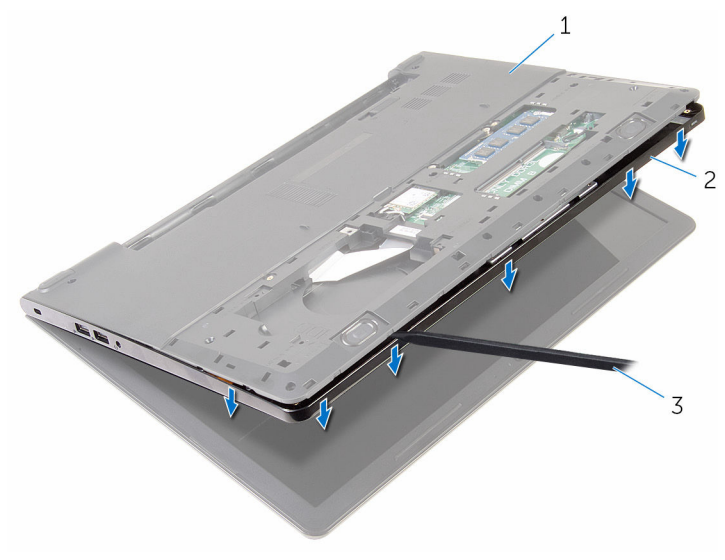

计算机基座 2 掌垫部件

- 塑料划片
- 7 翻转计算机,然后打开显示屏。

将掌垫部件提离计算机基座。

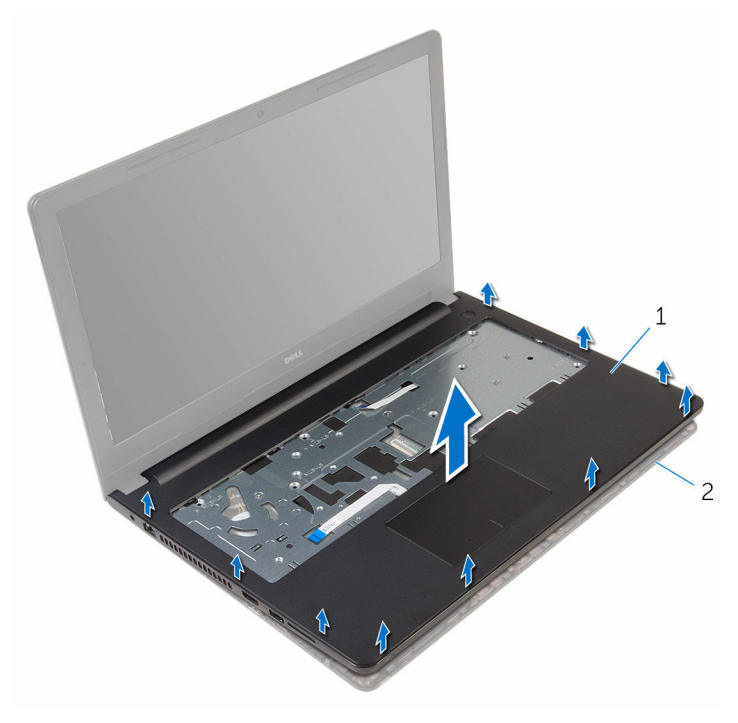

- 
- 掌垫部件 2 计算机基座
- 9 卸下[触摸板](#page-37-0)。

# <span id="page-35-0"></span>装回掌垫

#### <u>个</u> 警告: 拆装计算机内部组件之前, 请阅读计算机附带的安全信息, 并按[照拆](#page-8-0) [装计算机内部组件之前](#page-8-0)中的步骤进行操作。拆装计算机内部组件之后,请按 [照拆装计算机内部组件之后](#page-10-0)中的说明进行操作。有关更多最佳安全操作信 息,请参阅 www.dell.com/regulatory\_compliance 上的 Regulatory Compliance(管制标准)主页。

### 步骤

- 1 装[回触摸板](#page-40-0)。
- 2 将掌垫上的螺孔与计算机基座上的螺孔对齐,然后将掌垫卡入到位。
- 3 拧上将掌垫固定至计算机基座的螺钉。
- 4 将触摸板电缆和电源按钮电缆滑入连接器,并合上闩锁以固定电缆。
- 5 将计算机翻转过来。
- 6 拧上将掌垫固定至后盖的螺钉。

## 完成条件

- 1 装[回键盘](#page-29-0)。
- 2 请按照"[装回硬盘驱动器](#page-18-0)"中步骤 3 至步骤 6 的程序进行操作。
- 3 装[回底板](#page-14-0)。
- 4 装[回电池](#page-12-0)。
# 卸下触摸板

#### 个 警告: 拆装计算机内部组件之前, 请阅读计算机附带的安全信息, 并按照<u>拆</u> [装计算机内部组件之前](#page-8-0)中的步骤进行操作。拆装计算机内部组件之后,请按 [照拆装计算机内部组件之后](#page-10-0)中的说明进行操作。有关更多最佳安全操作信 息,请参阅 www.dell.com/regulatory\_compliance 上的 Regulatory Compliance(管制标准)主页。

## 前提条件

- 1 卸下[电池。](#page-11-0)
- 2 卸下[底板。](#page-13-0)
- 3 请按照"[卸下硬盘驱动器](#page-15-0)"中步骤 1 至步骤 3 的程序进行操作。
- 4 卸下[键盘。](#page-26-0)
- 5 卸下[掌垫。](#page-30-0)

步骤

剥下触摸板支架上的胶带。

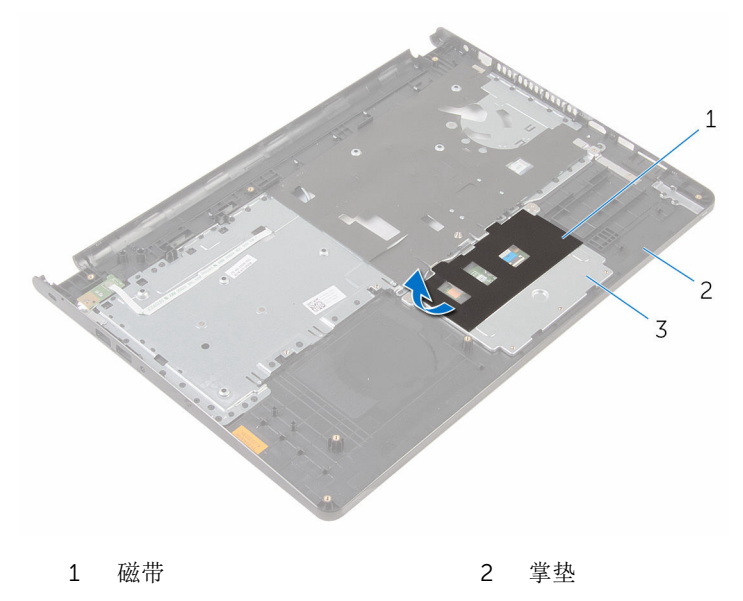

- 触摸板支架
- 2 拧下将触摸垫支架固定至触摸板的螺钉。

3 打开闩锁,然后断开触摸板电缆与触摸板的连接。

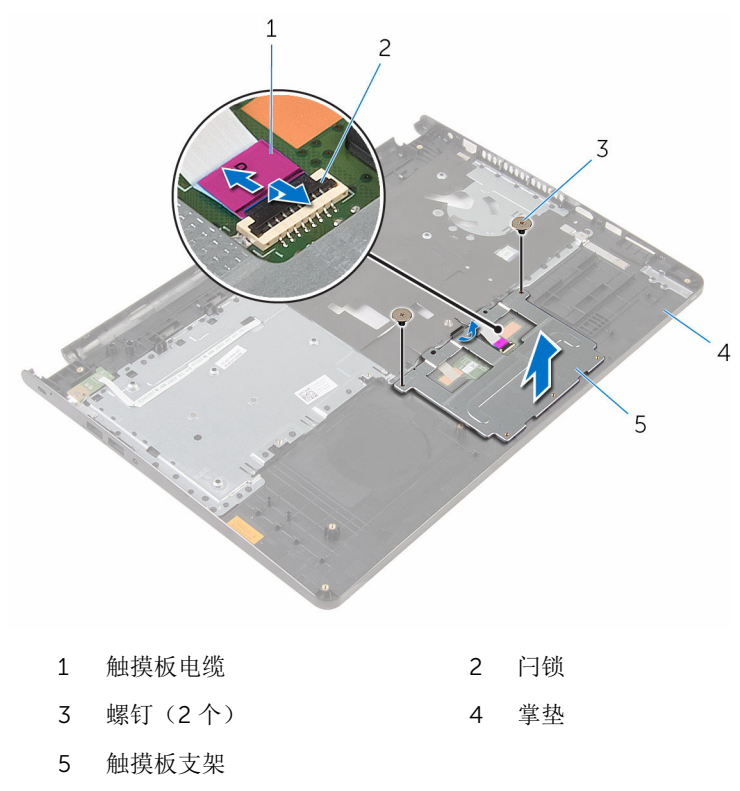

剥下触摸板上的胶带。

将触摸板提离掌垫。

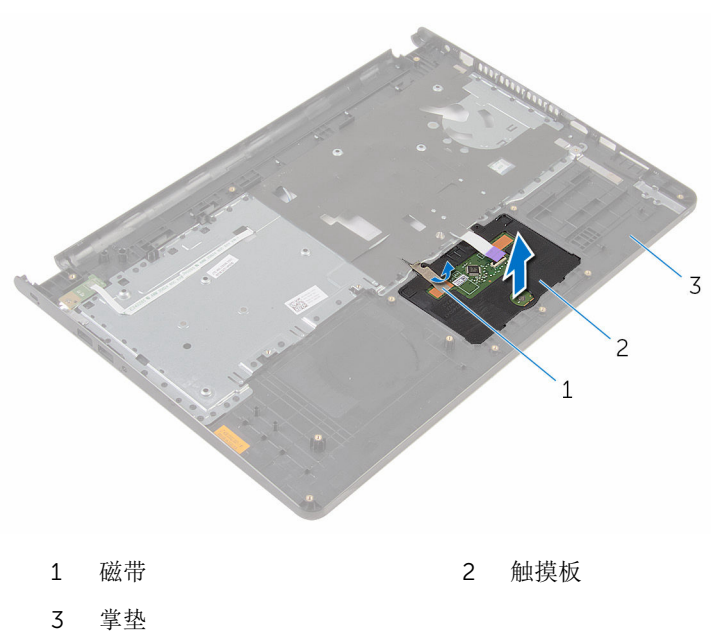

# 装回触摸板

#### <u>个</u> 警告: 拆装计算机内部组件之前, 请阅读计算机附带的安全信息, 并按[照拆](#page-8-0) [装计算机内部组件之前](#page-8-0)中的步骤进行操作。拆装计算机内部组件之后,请按 [照拆装计算机内部组件之后](#page-10-0)中的说明进行操作。有关更多最佳安全操作信 息,请参阅 www.dell.com/regulatory\_compliance 上的 Regulatory Compliance(管制标准)主页。

### 步骤

- 1 将触摸板上的卡舌滑入掌垫上的插槽。
- 2 贴上将触摸板固定至掌垫的胶带。
- 3 将触摸板电缆滑入其连接器,然后合上闩锁以固定电缆。
- 4 将触摸板支架上的螺孔与掌垫上的螺孔对齐。
- 5 装回将触摸板支架固定至掌垫的螺钉。
- 6 在触摸板支架上贴上胶带。

- 1 装[回掌垫](#page-35-0)。
- 2 装[回键盘](#page-29-0)。
- 3 请按照"[装回硬盘驱动器](#page-18-0)"中步骤 3 至步骤 6 的程序进行操作。
- 4 装[回底板](#page-13-0)。
- 5 装[回电池](#page-12-0)。

# 卸下电源按钮板

#### △ 警告: 拆装计算机内部组件之前, 请阅读计算机附带的安全信息, 并按[照拆](#page-8-0) [装计算机内部组件之前](#page-8-0)中的步骤进行操作。拆装计算机内部组件之后,请按 [照拆装计算机内部组件之后](#page-10-0)中的说明进行操作。有关更多最佳安全操作信 息,请参阅 www.dell.com/regulatory\_compliance 上的 Regulatory Compliance(管制标准)主页。

### 前提条件

- 1 卸下[电池。](#page-11-0)
- 2 卸下[底板。](#page-13-0)
- 3 请按照"[卸下硬盘驱动器](#page-15-0)"中步骤 1 至步骤 3 的程序进行操作。
- 4 卸下[键盘。](#page-26-0)
- 5 请按照"[卸下掌垫](#page-30-0)"中步骤 1 至步骤 8 的程序进行操作。

步骤

穿过掌垫上的插槽滑动电源按钮板电缆。

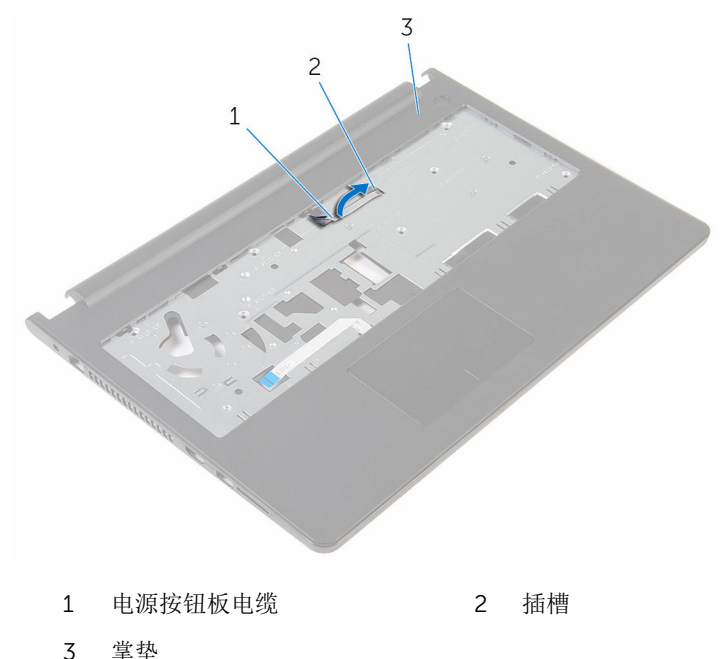

- 
- 将掌垫翻转过来。
- 拧下将电源按钮板固定至掌垫的螺钉。
- 将电源按钮板从掌垫的卡舌中滑出。

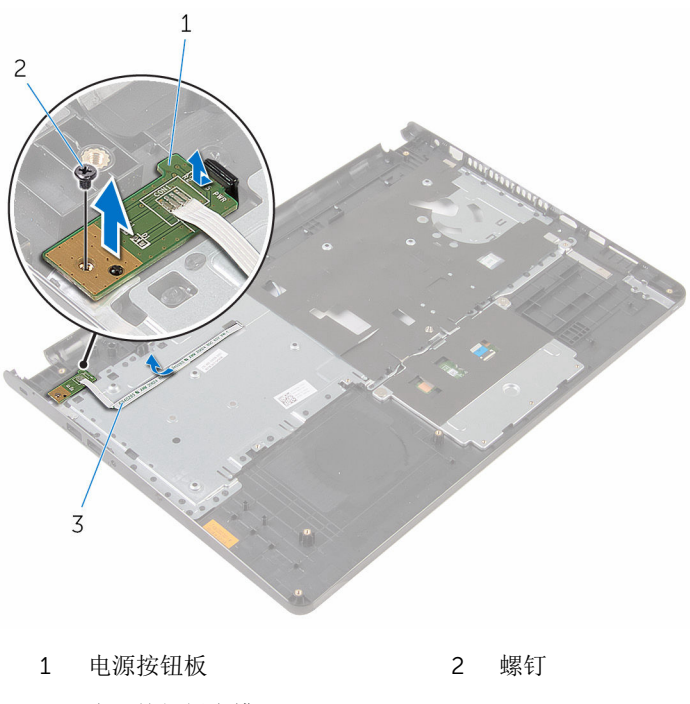

电源按钮板电缆

# 装回电源按钮板

#### 警告: 拆装计算机内部组件之前,请阅读计算机附带的安全信息,并按[照拆](#page-8-0) ∧ [装计算机内部组件之前](#page-8-0)中的步骤进行操作。拆装计算机内部组件之后,请按 [照拆装计算机内部组件之后](#page-10-0)中的说明进行操作。有关更多最佳安全操作信 息,请参阅 www.dell.com/regulatory\_compliance 上的 Regulatory Compliance(管制标准)主页。

### 步骤

- 1 将电源按钮板滑到掌垫上的卡舌下,然后将电源按钮板上的螺孔与掌垫上的 螺孔对齐。
- 2 拧上将电源按钮板固定至掌垫的螺钉。
- 3 穿过掌垫上的插槽滑动电源按钮板电缆。

- 1 请按照"[装回掌垫](#page-35-0)"中步骤 2 至步骤 6 的程序进行操作。
- 2 装[回键盘](#page-29-0)。
- 3 请按照"[装回硬盘驱动器](#page-18-0)"中步骤 3 至步骤 6 的程序讲行操作。
- 4 装[回底板](#page-14-0)。
- 5 装[回电池](#page-12-0)。

# 卸下扬声器

#### △ 警告: 拆装计算机内部组件之前, 请阅读计算机附带的安全信息, 并按[照拆](#page-8-0) [装计算机内部组件之前](#page-8-0)中的步骤进行操作。拆装计算机内部组件之后,请按 [照拆装计算机内部组件之后](#page-10-0)中的说明进行操作。有关更多最佳安全操作信 息,请参阅 www.dell.com/regulatory\_compliance 上的 Regulatory Compliance(管制标准)主页。

## 前提条件

- 1 卸下[电池。](#page-11-0)
- 2 卸下[底板。](#page-13-0)
- 3 请按照"[卸下硬盘驱动器](#page-15-0)"中步骤 1 至步骤 3 的程序进行操作。
- 4 卸下[键盘。](#page-26-0)
- 5 请按照"[卸下掌垫](#page-30-0)"中步骤 1 至步骤 8 的程序进行操作。

### 步骤

1 断开扬声器电缆与系统板的连接。

滑动扬声器电缆穿过计算机基座上的插槽。

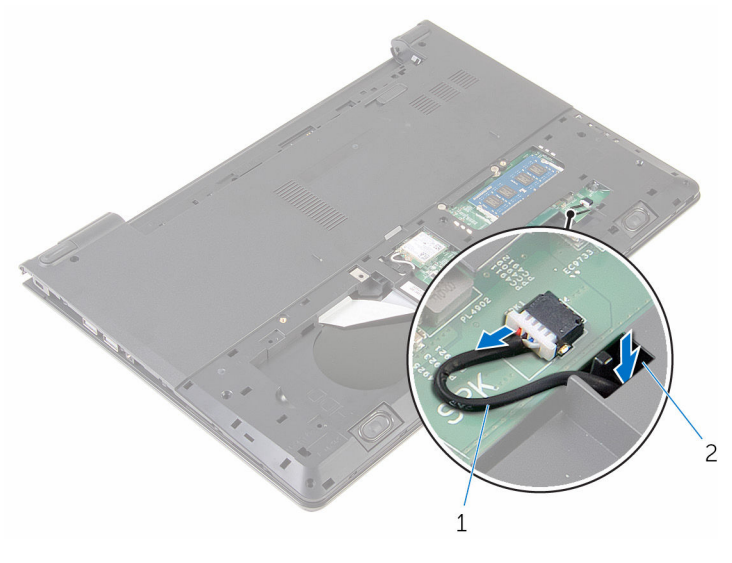

扬声器电缆 2 插槽

- 3 翻转计算机,然后打开显示屏。
- 请记下扬声器电缆的布线方式,并从计算机基座上的布线导向器中取出电 缆。

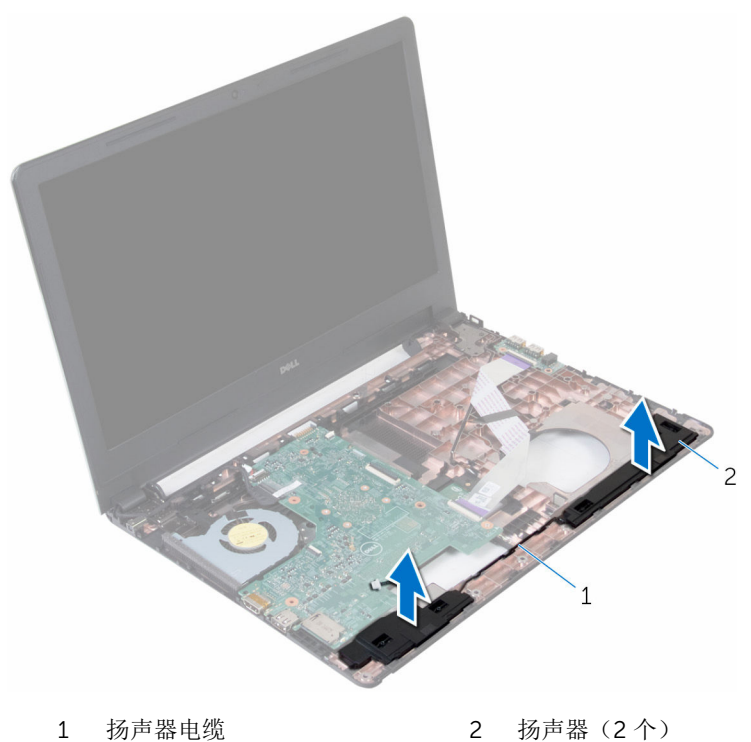

# 装回扬声器

#### 个 警告: 拆装计算机内部组件之前, 请阅读计算机附带的安全信息, 并按[照拆](#page-8-0) [装计算机内部组件之前](#page-8-0)中的步骤进行操作。拆装计算机内部组件之后,请按 [照拆装计算机内部组件之后](#page-10-0)中的说明进行操作。有关更多最佳安全操作信 息,请参阅 www.dell.com/regulatory\_compliance 上的 Regulatory Compliance(管制标准)主页。

### 步骤

- 1 使用定位柱, 将扬声器放在掌垫上并对齐。
- 2 将扬声器电缆穿过掌垫上的布线导向器。
- 3 将计算机翻转过来。
- 4 将扬声器电缆穿过计算机基座上的插槽,然后将扬声器电缆连接至系统板。

- 1 请按照"[装回掌垫](#page-35-0)"中步骤 2 至步骤 6 的程序进行操作。
- 2 装[回键盘](#page-29-0)。
- 3 请按照"[装回硬盘驱动器](#page-18-0)"中步骤 3 至步骤 6 的程序进行操作。
- 4 装[回底板](#page-14-0)。
- 5 装[回电池](#page-12-0)。

# 卸下 I/O 板

#### △ 警告: 拆装计算机内部组件之前, 请阅读计算机附带的安全信息, 并按[照拆](#page-8-0) [装计算机内部组件之前](#page-8-0)中的步骤进行操作。拆装计算机内部组件之后,请按 [照拆装计算机内部组件之后](#page-10-0)中的说明进行操作。有关更多最佳安全操作信 息,请参阅 www.dell.com/regulatory\_compliance 上的 Regulatory Compliance(管制标准)主页。

## 前提条件

- 1 卸下[电池。](#page-11-0)
- 2 卸下[底板。](#page-13-0)
- 3 请按照"[卸下硬盘驱动器](#page-15-0)"中步骤 1 至步骤 3 的程序进行操作。
- 4 卸下[键盘。](#page-26-0)
- 5 请按照"[卸下掌垫](#page-30-0)"中步骤 1 至步骤 8 的程序进行操作。

### 步骤

- 1 打开闩锁, 然后断开 I/O 板电缆与 I/O 板的连接。
- 2 拧下将 I/O 板固定至计算机基座的螺钉。

3 将 I/O 板提离计算机基座。

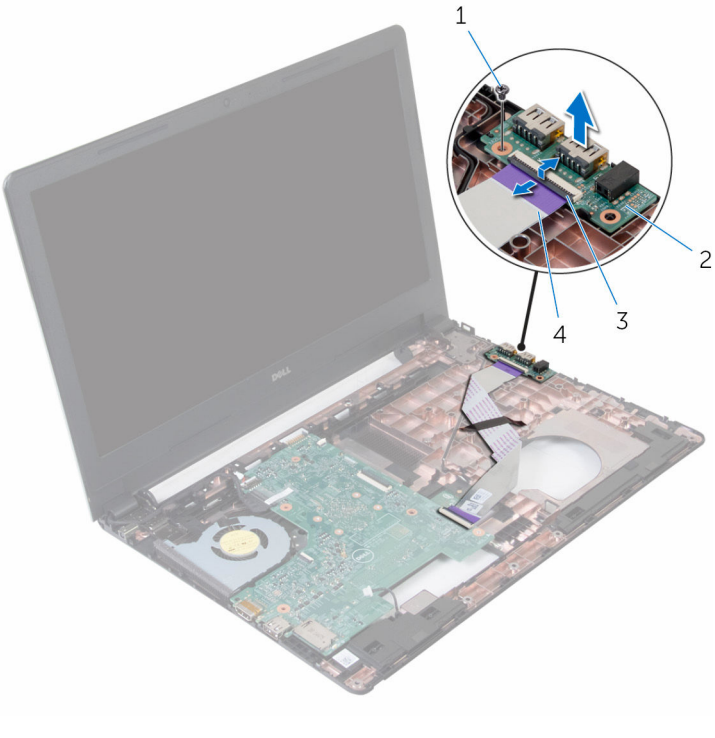

- 
- 
- 1 螺钉 2 I/O 板
- 3 闩锁 4 I/O 板电缆

# 装回 I/O 板

#### 个 警告: 拆装计算机内部组件之前, 请阅读计算机附带的安全信息, 并按[照拆](#page-8-0) [装计算机内部组件之前](#page-8-0)中的步骤进行操作。拆装计算机内部组件之后,请按 [照拆装计算机内部组件之后](#page-10-0)中的说明进行操作。有关更多最佳安全操作信 息,请参阅 www.dell.com/regulatory\_compliance 上的 Regulatory Compliance(管制标准)主页。

### 步骤

- 1 将 I/O 板上的螺孔与计算机基座上的螺孔对齐。
- 2 拧上将 I/O 板固定至计算机基座的螺钉。
- 3 将 I/O 板电缆滑入 I/O 上的连接器中, 然后合上闩锁以固定电缆。

- 1 请按照"[装回掌垫](#page-35-0)"中步骤 2 至步骤 6 的程序进行操作。
- 2 装[回键盘](#page-29-0)。
- 3 请按照"[装回硬盘驱动器](#page-18-0)"中步骤 3 至步骤 6 的程序进行操作。
- 4 装[回底板](#page-14-0)。
- 5 装[回电池](#page-12-0)。

# 卸下系统板

- 警告: 拆装计算机内部组件之前, 请阅读计算机附带的安全信息, 并按[照拆](#page-8-0) [装计算机内部组件之前](#page-8-0)中的步骤进行操作。拆装计算机内部组件之后,请按 [照拆装计算机内部组件之后](#page-10-0)中的说明进行操作。有关更多最佳安全操作信 息,请参阅 www.dell.com/regulatory\_compliance 上的 Regulatory Compliance(管制标准)主页。
- 注: 计算机的服务标签存储在系统板中。装回系统板后,必须在 BIOS 设置 程序中输入服务标签。
- 

结: 装回系统板会删除使用 BIOS 设置程序对 BIOS 所做的任何更改。您必 须在装回系统板后再次进行所需的更改。

注: 断开电缆与系统板的连接之前,请记下连接器的位置,以便在装回系统 Ø 板之后可以正确进行重新连接。

## 前提条件

- 1 卸下[电池。](#page-11-0)
- 2 卸下[底板。](#page-13-0)
- 3 请按照"[卸下硬盘驱动器](#page-15-0)"中步骤 1 至步骤 3 的程序进行操作。
- 4 卸下[内存模块。](#page-19-0)
- 5 卸下[无线卡。](#page-23-0)
- 6 卸下[键盘。](#page-26-0)
- 7 请按照"[卸下掌垫](#page-30-0)"中步骤 1 至步骤 8 的程序进行操作。

<span id="page-53-0"></span>步骤

1 断开扬声器电缆与系统板的连接。

![](_page_53_Picture_2.jpeg)

- 2 将计算机翻转过来,并以尽可能大的开度打开显示屏。
- 3 剥下将显示屏电缆固定至系统板的胶带。
- 4 打开闩锁,然后断开显示屏电缆和 I/O 板电缆与系统板的连接。

断开电源适配器端口电缆与系统板的连接。

![](_page_54_Picture_1.jpeg)

![](_page_54_Picture_54.jpeg)

显示屏电缆 4 闩锁

I/O 板电缆 6 电源适配器端口电缆

拧下将系统板固定至计算机基座的螺钉。

将系统板提离计算机基座。

![](_page_55_Picture_1.jpeg)

系统板 2 计算机基座

螺钉

- 8 将系统板翻转过来,并卸[下币形电池](#page-58-0)。
- 9 请按照"[卸下散热器](#page-61-0)"中步骤 2 至步骤 4 的程序进行操作。

# <span id="page-56-0"></span>装回系统板

- 警告: 拆装计算机内部组件之前, 请阅读计算机附带的安全信息, 并按[照拆](#page-8-0) [装计算机内部组件之前](#page-8-0)中的步骤进行操作。拆装计算机内部组件之后,请按 [照拆装计算机内部组件之后](#page-10-0)中的说明进行操作。有关更多最佳安全操作信 息,请参阅 www.dell.com/regulatory\_compliance 上的 Regulatory Compliance(管制标准)主页。
- 注: 计算机的服务标签存储在系统板中。装回系统板后,必须在 BIOS 设置 程序中输入服务标签。

![](_page_56_Picture_3.jpeg)

注: 装回系统板会删除使用 BIOS 设置程序对 BIOS 所做的任何更改。您必 须在装回系统板后再次进行所需的更改。

### 步骤

- 1 请按照"[装回散热器](#page-63-0)"中步骤 2 至步骤 4 的程序进行操作。
- 2 装[回币形电池](#page-60-0)。

#### △ 小心: 为避免损坏系统板, 请确保没有将电缆放置在其下方。

- 3 将系统板上的螺孔与计算机基座上的螺孔对齐。
- 4 装回将系统板固定至计算机基座的螺钉。
- 5 将电源适配器端口电缆连接至系统板。
- 6 将显示屏电缆滑入系统板上的连接器中,然后合上闩锁以固定电缆。
- 7 贴上将显示屏电缆固定至系统板的胶带。
- 8 将 I/O 板电缆滑入系统板上的连接器中,然后合上闩锁以固定电缆。
- 9 合上显示屏,并将计算机翻转过来。
- 10 将扬声器电缆连接到系统板。

- 1 请按照"[装回掌垫](#page-35-0)"中步骤 2 至步骤 6 的程序进行操作。
- 2 装回[键盘](#page-29-0)。
- 3 装回[无线网卡](#page-25-0)。
- 4 装回[内存模块](#page-21-0)。
- 5 请按照"[装回硬盘驱动器](#page-18-0)"中步骤 3 至步骤 6 的程序进行操作。
- 6 装回<u>[电池](#page-12-0)</u>。
- 7 装回<u>[底板](#page-14-0)</u>。

# <span id="page-58-0"></span>取出币形电池

警告: 拆装计算机内部组件之前, 请阅读计算机附带的安全信息, 并按[照拆](#page-8-0) ∧ [装计算机内部组件之前](#page-8-0)中的步骤进行操作。拆装计算机内部组件之后,请按 [照拆装计算机内部组件之后](#page-10-0)中的说明进行操作。有关更多最佳安全操作信 息,请参阅 www.dell.com/regulatory\_compliance 上的 Regulatory Compliance(管制标准)主页。

△ 小心: 卸下币形电池后会将 BIOS 设置重设为默认值。建议您卸下币形电池 前记下 BIOS 设置程序的设置。

### 前提条件

- 1 卸下[电池。](#page-11-0)
- 2 卸下[底板。](#page-13-0)
- 3 请按照"[卸下硬盘驱动器](#page-15-0)"中步骤 1 至步骤 3 的程序进行操作。
- 4 卸下[内存模块。](#page-19-0)
- 5 卸下[无线卡。](#page-23-0)
- 6 卸下[键盘。](#page-26-0)
- 7 请按照"[卸下掌垫](#page-30-0)"中步骤 1 至步骤 8 的程序进行操作。
- 8 请按照"[卸下系统板](#page-53-0)"中步骤 1 至步骤 7 的程序讲行操作。

#### 步骤

使用塑料划片,轻轻地将币形电池从系统板电池槽中撬出。

![](_page_59_Picture_0.jpeg)

# <span id="page-60-0"></span>装回币形电池

#### 警告: 拆装计算机内部组件之前, 请阅读计算机附带的安全信息, 并按[照拆](#page-8-0) ∧ [装计算机内部组件之前](#page-8-0)中的步骤进行操作。拆装计算机内部组件之后,请按 [照拆装计算机内部组件之后](#page-10-0)中的说明进行操作。有关更多最佳安全操作信 息,请参阅 www.dell.com/regulatory\_compliance 上的 Regulatory Compliance(管制标准)主页。

### 步骤

将币形电池正面朝上卡入到系统板上的电池槽。

- 1 请按照"[装回系统板](#page-56-0)"中步骤 3 至步骤 10 的程序进行操作。
- 2 请按照"[装回掌垫](#page-35-0)"中步骤 2 至步骤 6 的程序进行操作。
- 3 装[回键盘](#page-29-0)。
- 4 装[回无线网卡](#page-25-0)。
- 5 装[回内存模块](#page-21-0)。
- 6 请按照"[装回硬盘驱动器](#page-18-0)"中步骤 3 至步骤 6 的程序进行操作。
- 7 装[回电池](#page-12-0)。
- 8 装[回底板](#page-14-0)。

## <span id="page-61-0"></span>卸下散热器

<u>个</u> 警告: 拆装计算机内部组件之前, 请阅读计算机附带的安全信息, 并按[照拆](#page-8-0) [装计算机内部组件之前](#page-8-0)中的步骤进行操作。拆装计算机内部组件之后,请按 [照拆装计算机内部组件之后](#page-10-0)中的说明进行操作。有关更多最佳安全操作信 息,请参阅 www.dell.com/regulatory\_compliance 上的 Regulatory Compliance(管制标准)主页。

警告: 正常操作过程中散热器可能会变热。请经过足够的时间,待散热器冷 却后再触摸。

△ 小心: 为了最大限度地使处理器冷却, 请勿散热器的传热区域。手上的油脂 会降低导热油脂的热传导能力。

### 前提条件

- 1 卸下[电池。](#page-11-0)
- 2 卸下[底板。](#page-13-0)
- 3 请按照"[卸下硬盘驱动器](#page-15-0)"中步骤 1 至步骤 3 的程序讲行操作。
- 4 卸下[内存模块。](#page-19-0)
- 5 卸下[无线卡。](#page-23-0)
- 6 卸下[键盘。](#page-26-0)
- 7 请按照"[卸下掌垫](#page-30-0)"中步骤 1 至步骤 8 的程序进行操作。
- 8 请按照"[卸下系统板](#page-53-0)"中步骤 1 至步骤 7 的程序进行操作。

#### 步骤

- 1 将系统板翻转过来。
- 2 断开风扇电缆与系统板的连接。

3 按顺序(已在散热器上标明)拧松将冷却部件固定至系统板的固定螺钉。

![](_page_62_Picture_1.jpeg)

- 
- 
- 5 风扇
- 4 将冷却部件提离系统板。
- 5 卸下<u>[风扇](#page-65-0)</u>。
- 1 散热器 2 固定螺钉 (4个)
- 3 系统板 1 1 2 2 4 风扇电缆

# <span id="page-63-0"></span>装回散热器

警告: 拆装计算机内部组件之前, 请阅读计算机附带的安全信息, 并按[照拆](#page-8-0) [装计算机内部组件之前](#page-8-0)中的步骤进行操作。拆装计算机内部组件之后,请按 [照拆装计算机内部组件之后](#page-10-0)中的说明进行操作。有关更多最佳安全操作信 息,请参阅 www.dell.com/regulatory\_compliance 上的 Regulatory Compliance(管制标准)主页。

小心: 未正确对齐散热器可能会损坏系统板和处理器。

名: 如果将原来的系统板与散热器重新安装在一起, 则可以重新使用原来的 导热油脂。如果系统板或散热器已更换,请使用套件中提供的热垫板,以确 保达到良好的导热效果。

### 步骤

- 1 装[回风扇](#page-67-0)。
- 2 将冷却部件上的螺钉与系统板上的螺孔对齐。
- 3 按顺序(已在散热器上标明)拧紧将冷却部件固定至系统板的固定螺钉。
- 4 将风扇电缆连接到系统板。

- 1 请按照"[装回系统板](#page-56-0)"中步骤 3 至步骤 10 的程序进行操作。
- 2 请按照"[装回掌垫](#page-35-0)"中步骤 2 至步骤 6 的程序进行操作。
- 3 装[回键盘](#page-29-0)。
- 4 装[回无线网卡](#page-25-0)。
- 5 装[回内存模块](#page-21-0)。
- 6 请按照"[装回硬盘驱动器](#page-18-0)"中步骤 3 至步骤 6 的程序进行操作。
- 7 装[回电池](#page-12-0)。
- 8 装[回底板](#page-14-0)。

# 卸下风扇

#### <u>个</u> 警告: 拆装计算机内部组件之前, 请阅读计算机附带的安全信息, 并按[照拆](#page-8-0) [装计算机内部组件之前](#page-8-0)中的步骤进行操作。拆装计算机内部组件之后,请按 [照拆装计算机内部组件之后](#page-10-0)中的说明进行操作。有关更多最佳安全操作信 息,请参阅 www.dell.com/regulatory\_compliance 上的 Regulatory Compliance(管制标准)主页。

## 前提条件

- 1 卸下[电池。](#page-11-0)
- 2 卸下[底板。](#page-13-0)
- 3 请按照"[卸下硬盘驱动器](#page-15-0)"中步骤 1 至步骤 3 的程序进行操作。
- 4 卸下[内存模块。](#page-19-0)
- 5 卸下[无线卡。](#page-23-0)
- 6 卸下[键盘。](#page-26-0)
- 7 请按照"[卸下掌垫](#page-30-0)"中步骤 1 至步骤 8 的程序进行操作。
- 8 请按照"[卸下系统板](#page-53-0)"中步骤 1 至步骤 7 的程序进行操作。
- 9 请按照"[卸下散热器](#page-61-0)"中步骤 1 至步骤 4 的程序进行操作。

<span id="page-65-0"></span>步骤

拧下将风扇固定至散热器的螺钉。

![](_page_65_Picture_2.jpeg)

螺钉(3 颗)

将冷却部件翻转过来。

将风扇提离散热器。

![](_page_66_Figure_1.jpeg)

# <span id="page-67-0"></span>装回风扇

#### <u>个</u> 警告: 拆装计算机内部组件之前, 请阅读计算机附带的安全信息, 并按[照拆](#page-8-0) [装计算机内部组件之前](#page-8-0)中的步骤进行操作。拆装计算机内部组件之后,请按 [照拆装计算机内部组件之后](#page-10-0)中的说明进行操作。有关更多最佳安全操作信 息,请参阅 www.dell.com/regulatory\_compliance 上的 Regulatory Compliance(管制标准)主页。

### 步骤

- 1 将风扇置于散热器上。
- 2 将冷却部件翻转过来。
- 3 装回将风扇固定至散热器的螺钉。

- 1 请按照"[装回散热器](#page-63-0)"中步骤 2 至步骤 4 的程序进行操作。
- 2 请按照"[装回系统板](#page-56-0)"中步骤 3 至步骤 10 的程序进行操作。
- 3 请按照"[装回掌垫](#page-35-0)"中步骤 2 至步骤 6 的程序讲行操作。
- 4 装[回键盘](#page-29-0)。
- 5 装[回无线网卡](#page-25-0)。
- 6 装[回内存模块](#page-21-0)。
- 7 请按照"[装回硬盘驱动器](#page-18-0)"中步骤 3 至步骤 6 的程序进行操作。
- 8 装[回电池](#page-12-0)。
- 9 装[回底板](#page-14-0)。

# 卸下显示屏部件

#### 警告: 拆装计算机内部组件之前,请阅读计算机附带的安全信息,并按[照拆](#page-8-0) ∧ [装计算机内部组件之前](#page-8-0)中的步骤进行操作。拆装计算机内部组件之后,请按 [照拆装计算机内部组件之后](#page-10-0)中的说明进行操作。有关更多最佳安全操作信 息,请参阅 www.dell.com/regulatory\_compliance 上的 Regulatory Compliance(管制标准)主页。

### 前提条件

- 1 卸下[电池。](#page-11-0)
- 2 卸下[底板。](#page-13-0)
- 3 请按照"[卸下硬盘驱动器](#page-15-0)"中步骤 1 至步骤 3 的程序进行操作。
- 4 卸下[内存模块。](#page-19-0)
- 5 卸下[无线卡。](#page-23-0)
- 6 卸下[键盘。](#page-26-0)
- 7 请按照"[卸下掌垫](#page-30-0)"中步骤 1 至步骤 8 的程序进行操作。
- 8 请按照"[卸下系统板](#page-53-0)"中步骤 1 至步骤 7 的程序进行操作。

### 步骤

- 1 将计算机翻转过来,并以尽可能大的开度打开显示屏。
- 2 请记下天线电缆的布线方式,并从计算机基座上的布线导向器中取出天线电 缆。

请记下天线电缆的布线方式,并从计算机基座上的布线导向器中取出电缆。

![](_page_69_Figure_1.jpeg)

拧下将显示屏铰接部件固定至计算机基座的螺钉。

![](_page_70_Picture_1.jpeg)

1 显示屏部件 2 螺钉(3颗)

计算机基座

小心地将显示屏部件提离计算机基座。

# 装回显示屏部件

#### 警告: 拆装计算机内部组件之前,请阅读计算机附带的安全信息,并按[照拆](#page-8-0) ∧ [装计算机内部组件之前](#page-8-0)中的步骤进行操作。拆装计算机内部组件之后,请按 [照拆装计算机内部组件之后](#page-10-0)中的说明进行操作。有关更多最佳安全操作信 息,请参阅 www.dell.com/regulatory\_compliance 上的 Regulatory Compliance(管制标准)主页。

### 步骤

- 1 将显示屏铰接部件上的螺孔与计算机基座上的螺孔对齐。
- 2 拧上将显示屏部件固定至计算机基座的螺钉。
- 3 将显示屏电缆穿过计算机基座上的布线导向器。
- 4 将天线电缆穿过布线导向器,并滑动电缆,使其穿过计算机基座上的插槽。
- 5 合上显示屏,并将计算机翻转过来。

- 1 请按照"[装回系统板](#page-56-0)"中步骤 3 至步骤 10 的程序进行操作。
- 2 请按照"[装回掌垫](#page-35-0)"中步骤 2 至步骤 6 的程序进行操作。
- 3 装[回键盘](#page-29-0)。
- 4 装[回无线网卡](#page-25-0)。
- 5 装[回内存模块](#page-21-0)。
- 6 请按照"[装回硬盘驱动器](#page-18-0)"中步骤 3 至步骤 6 的程序进行操作。
- 7 装[回底板](#page-14-0)。
- 8 装[回电池](#page-12-0)。
## <span id="page-72-0"></span>卸下显示屏挡板

### <u>个</u> 警告: 拆装计算机内部组件之前, 请阅读计算机附带的安全信息, 并按[照拆](#page-8-0) [装计算机内部组件之前](#page-8-0)中的步骤进行操作。拆装计算机内部组件之后,请按 [照拆装计算机内部组件之后](#page-10-0)中的说明进行操作。有关更多最佳安全操作信 息,请参阅 www.dell.com/regulatory\_compliance 上的 Regulatory Compliance(管制标准)主页。

## 前提条件

注: 这些说明仅适用于配有非触摸屏显示屏的笔记本。 W

- 1 卸下[电池](#page-11-0)。
- 2 卸下[底板](#page-13-0)。
- 3 请按照"[卸下硬盘驱动器](#page-15-0)"中步骤 1 至步骤 3 的程序进行操作。
- 4 卸[下内存模块](#page-19-0)。
- 5 卸[下无线卡](#page-23-0)。
- 6 卸[下键盘](#page-26-0)。
- 7 请按照"[卸下掌垫](#page-30-0)"中步骤 1 至步骤 8 的程序进行操作。
- 8 请按照"[卸下系统板](#page-53-0)"中步骤 1 至步骤 7 的程序进行操作。
- 9 卸[下显示屏部件](#page-68-0)。

步骤

用指尖小心地撬起显示屏挡板的内边缘。

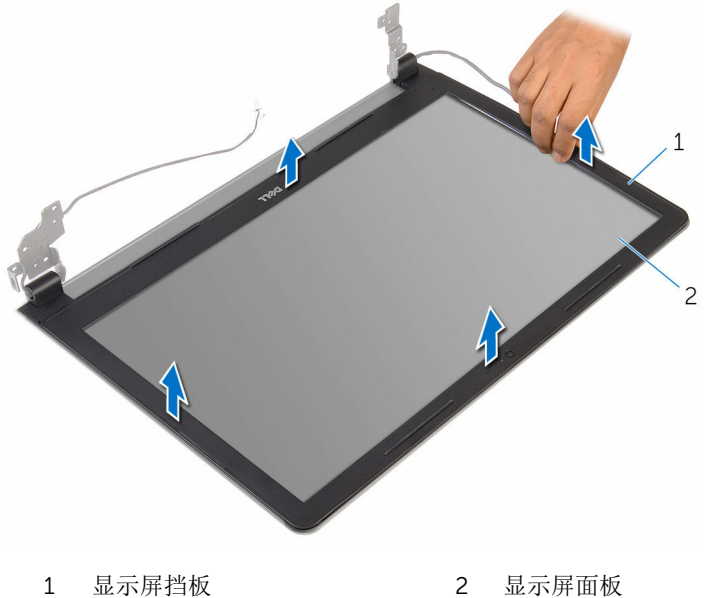

- 
- 将显示屏挡板提离显示屏部件。

## <span id="page-74-0"></span>装回显示屏挡板

#### 警告: 拆装计算机内部组件之前,请阅读计算机附带的安全信息,并按[照拆](#page-8-0) ∧ [装计算机内部组件之前](#page-8-0)中的步骤进行操作。拆装计算机内部组件之后,请按 [照拆装计算机内部组件之后](#page-10-0)中的说明进行操作。有关更多最佳安全操作信 息,请参阅 www.dell.com/regulatory\_compliance 上的 Regulatory Compliance(管制标准)主页。

### 步骤

将显示屏挡板与显示屏后盖对齐,轻轻地将其卡入到位。

- 1 装[回显示屏部件](#page-71-0)。
- 2 请按照"[装回系统板](#page-56-0)"中步骤 3 至步骤 10 的程序进行操作。
- 3 请按照"[装回掌垫](#page-35-0)"中步骤 2 至步骤 6 的程序进行操作。
- 4 装[回键盘](#page-29-0)。
- 5 装[回无线网卡](#page-25-0)。
- 6 装[回内存模块](#page-21-0)。
- 7 请按照"[装回硬盘驱动器](#page-18-0)"中步骤 3 至步骤 6 的程序进行操作。
- 8 装[回底板](#page-14-0)。
- 9 装[回电池](#page-12-0)。

## <span id="page-75-0"></span>卸下显示屏面板

#### 警告: 拆装计算机内部组件之前, 请阅读计算机附带的安全信息, 并按[照拆](#page-8-0) ∧ [装计算机内部组件之前](#page-8-0)中的步骤进行操作。拆装计算机内部组件之后,请按 [照拆装计算机内部组件之后](#page-10-0)中的说明进行操作。有关更多最佳安全操作信 息,请参阅 www.dell.com/regulatory\_compliance 上的 Regulatory Compliance(管制标准)主页。

## 前提条件

注: 这些说明仅适用于配有非触摸屏显示屏的笔记本。 W

- 1 卸下[电池](#page-11-0)。
- 2 卸下[底板](#page-13-0)。
- 3 请按照"[卸下硬盘驱动器](#page-15-0)"中步骤 1 至步骤 3 的程序进行操作。
- 4 卸[下内存模块](#page-19-0)。
- 5 卸[下无线卡](#page-23-0)。
- 6 卸[下键盘](#page-26-0)。
- 7 请按照"[卸下掌垫](#page-30-0)"中步骤 1 至步骤 8 的程序进行操作。
- 8 请按照"[卸下系统板](#page-53-0)"中步骤 1 至步骤 7 的程序进行操作。
- 9 卸[下显示屏部件](#page-68-0)。
- 10 卸[下显示屏挡板](#page-72-0)。

### 步骤

1 拧下将显示屏面板固定至显示屏后盖的螺钉。

将显示屏面板翻转过来。

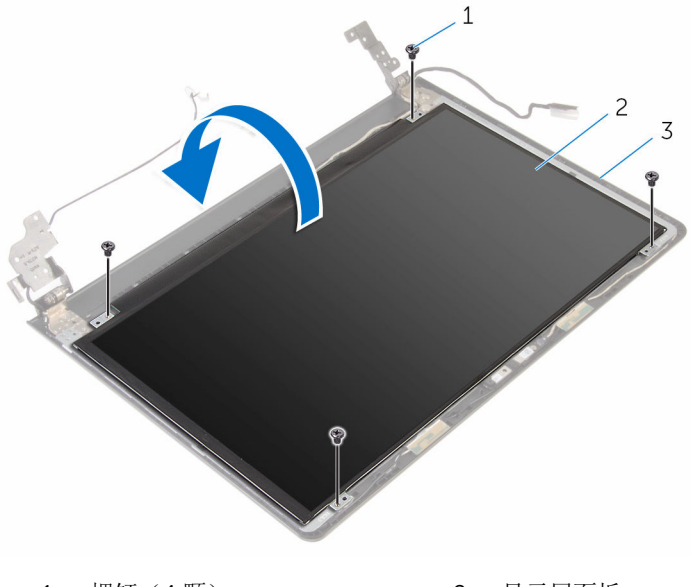

- 螺钉(4 颗) 2 显示屏面板
- 显示屏后盖
- 剥下将显示屏电缆固定至显示屏后盖的胶带。
- 4 打开闩锁,然后断开显示屏电缆与显示屏后盖的连接。

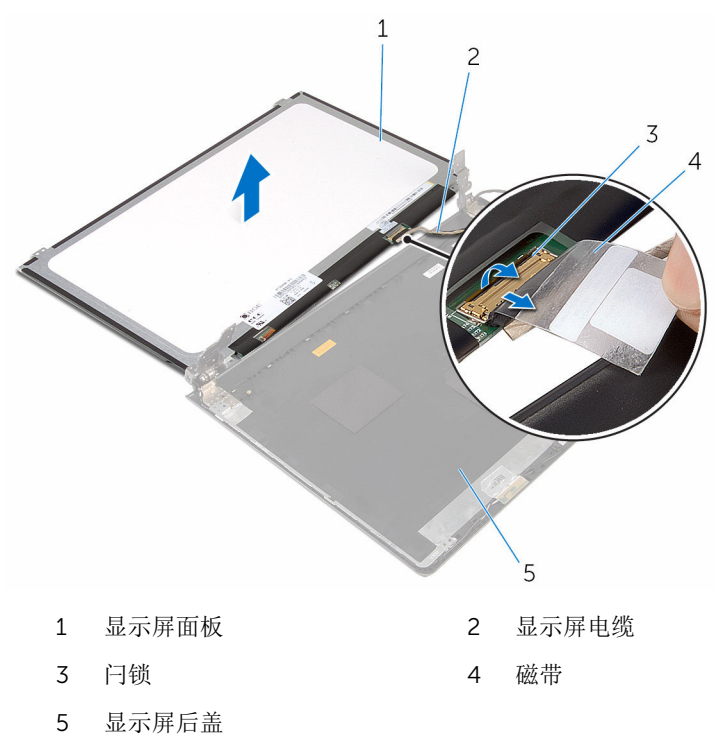

## <span id="page-78-0"></span>装回显示屏面板

#### 警告: 拆装计算机内部组件之前, 请阅读计算机附带的安全信息, 并按[照拆](#page-8-0) ∧ [装计算机内部组件之前](#page-8-0)中的步骤进行操作。拆装计算机内部组件之后,请按 [照拆装计算机内部组件之后](#page-10-0)中的说明进行操作。有关更多最佳安全操作信 息,请参阅 www.dell.com/regulatory\_compliance 上的 Regulatory Compliance(管制标准)主页。

### 步骤

- 1 将显示屏电缆滑入显示屏后盖上的连接器中,然后合上闩锁以固定电缆。
- 2 贴上将显示屏电缆固定至显示屏后盖的胶带。
- 3 翻转显示屏面板,并将其放到显示屏后盖上。
- 4 将显示屏面板上的螺孔与显示屏后盖上的螺孔对齐。
- 5 装回将显示屏面板固定至显示屏后盖的螺钉。

- 1 装[回显示屏挡板](#page-74-0)。
- 2 装[回显示屏部件](#page-71-0)。
- 3 请按照"[装回系统板](#page-56-0)"中步骤 3 至步骤 10 的程序进行操作。
- 4 请按照"[装回掌垫](#page-35-0)"中步骤 2 至步骤 6 的程序进行操作。
- 5 装[回键盘](#page-29-0)。
- 6 装[回无线网卡](#page-25-0)。
- 7 装[回内存模块](#page-21-0)。
- 8 请按照"[装回硬盘驱动器](#page-18-0)"中步骤 3 至步骤 6 的程序进行操作。
- 9 装[回底板](#page-14-0)。
- 10 装[回电池](#page-12-0)。

## 卸下电源适配器端口

#### 警告: 拆装计算机内部组件之前, 请阅读计算机附带的安全信息, 并按[照拆](#page-8-0) ∧ [装计算机内部组件之前](#page-8-0)中的步骤进行操作。拆装计算机内部组件之后,请按 [照拆装计算机内部组件之后](#page-10-0)中的说明进行操作。有关更多最佳安全操作信 息,请参阅 www.dell.com/regulatory\_compliance 上的 Regulatory Compliance(管制标准)主页。

## 前提条件

- 1 卸下[电池。](#page-11-0)
- 2 卸下[底板。](#page-13-0)
- 3 请按照"[卸下硬盘驱动器](#page-15-0)"中步骤 1 至步骤 3 的程序进行操作。
- 4 卸下[内存模块。](#page-19-0)
- 5 卸下[无线卡。](#page-23-0)
- 6 卸下[键盘。](#page-26-0)
- 7 请按照"[卸下掌垫](#page-30-0)"中步骤 1 至步骤 8 的程序进行操作。
- 8 请按照"[卸下系统板](#page-53-0)"中步骤 1 至步骤 7 的程序进行操作。
- 9 卸下[显示屏部件。](#page-68-0)

### 步骤

- 1 记下电源适配器端口电缆的布线方式,然后将该电缆从计算机基座上的布线 导向器中取出。
- 2 拧下将电源适配器端口固定至计算机基座的螺钉。

将电源适配器端口及其电缆一起提离计算机基座。

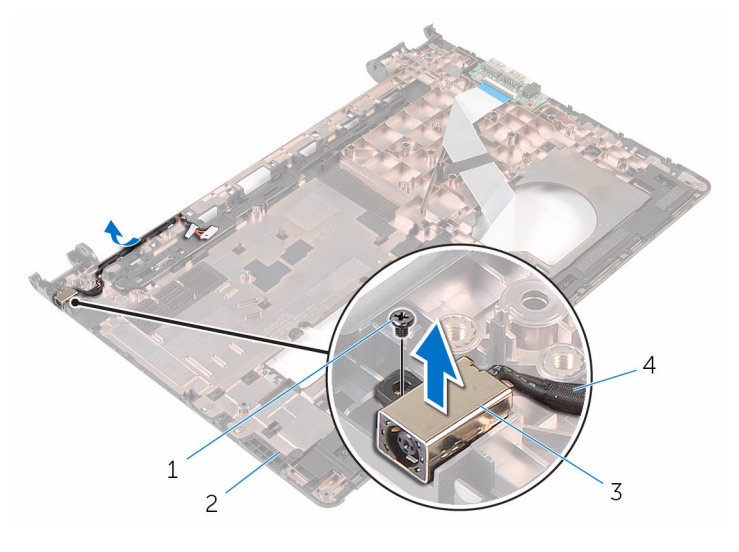

- 
- 
- 1 螺钉 2 计算机基座
- 电源适配器端口 4 电源适配器端口电缆

## 装回电源适配器端口

#### 警告: 拆装计算机内部组件之前, 请阅读计算机附带的安全信息, 并按[照拆](#page-8-0) ∧ [装计算机内部组件之前](#page-8-0)中的步骤进行操作。拆装计算机内部组件之后,请按 [照拆装计算机内部组件之后](#page-10-0)中的说明进行操作。有关更多最佳安全操作信 息,请参阅 www.dell.com/regulatory\_compliance 上的 Regulatory Compliance(管制标准)主页。

### 步骤

- 1 将电源适配器端口滑入计算机基座上的插槽中。
- 2 将电源适配器端口上的螺孔与计算机基座上的螺孔对齐。
- 3 装回将电源适配器端口固定至计算机基座的螺钉。
- 4 将电源适配器端口电缆连接至系统板。
- 5 将电源适配器端口电缆穿过计算机基座上的布线导向器。

- 1 装[回显示屏部件](#page-71-0)。
- 2 请按照"[装回系统板](#page-56-0)"中步骤 3 至步骤 10 的程序进行操作。
- 3 请按照"[装回掌垫](#page-35-0)"中步骤 2 至步骤 6 的程序进行操作。
- 4 装[回键盘](#page-29-0)。
- 5 装[回无线网卡](#page-25-0)。
- 6 装[回内存模块](#page-21-0)。
- 7 请按照"[装回硬盘驱动器](#page-18-0)"中步骤 3 至步骤 6 的程序进行操作。
- 8 装[回底板](#page-13-0)。
- 9 装[回电池](#page-12-0)。

## 卸下摄像头

### 个 警告: 拆装计算机内部组件之前, 请阅读计算机附带的安全信息, 并按[照拆](#page-8-0) [装计算机内部组件之前](#page-8-0)中的步骤进行操作。拆装计算机内部组件之后,请按 [照拆装计算机内部组件之后](#page-10-0)中的说明进行操作。有关更多最佳安全操作信 息,请参阅 www.dell.com/regulatory\_compliance 上的 Regulatory Compliance(管制标准)主页。

## 前提条件

注: 这些说明仅适用于配有非触摸屏显示器的笔记本。 W

- 1 卸下[电池](#page-11-0)。
- 2 卸下[底板](#page-13-0)。
- 3 请按照"[卸下硬盘驱动器](#page-15-0)"中步骤 1 至步骤 3 的程序进行操作。
- 4 卸[下内存模块](#page-19-0)。
- 5 卸[下无线卡](#page-23-0)。
- 6 卸[下键盘](#page-26-0)。
- 7 卸[下掌垫](#page-30-0)。
- 8 卸[下系统板](#page-52-0)。
- 9 卸[下显示屏部件](#page-68-0)。
- 10 卸[下显示屏挡板](#page-72-0)。

### 步骤

1 使用塑料划片,轻轻将摄像头撬离显示屏后盖。

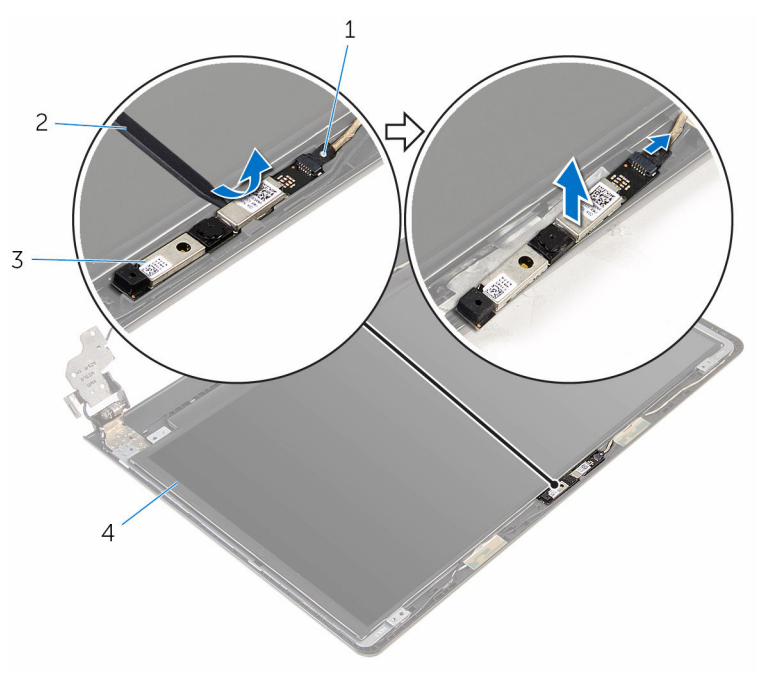

摄像头电缆 2 塑料划片

摄像头

## 装回摄像头

### <u>个</u> 警告: 拆装计算机内部组件之前, 请阅读计算机附带的安全信息, 并按[照拆](#page-8-0) [装计算机内部组件之前](#page-8-0)中的步骤进行操作。拆装计算机内部组件之后,请按 [照拆装计算机内部组件之后](#page-10-0)中的说明进行操作。有关更多最佳安全操作信 息,请参阅 www.dell.com/regulatory\_compliance 上的 Regulatory Compliance(管制标准)主页。

### 步骤

- 1 将摄像头电缆连接到摄像头。
- 2 将摄像头与显示屏后盖上的定位柱对齐,然后将摄像头卡入到位。

- 1 装[回显示屏挡板](#page-74-0)。
- 2 装[回显示屏部件](#page-71-0)。
- 3 装[回系统板](#page-56-0)。
- 4 装[回掌垫](#page-35-0)。
- 5 装[回键盘](#page-29-0)。
- 6 装[回无线网卡](#page-25-0)。
- 7 装[回内存模块](#page-21-0)。
- 8 请按照"[装回硬盘驱动器](#page-18-0)"中步骤 3 至步骤 6 的程序进行操作。
- 9 装[回底板](#page-14-0)。
- 10 装[回电池](#page-12-0)。

## 卸下显示屏铰接部件

#### 警告: 拆装计算机内部组件之前, 请阅读计算机附带的安全信息, 并按[照拆](#page-8-0) ∧ [装计算机内部组件之前](#page-8-0)中的步骤进行操作。拆装计算机内部组件之后,请按 [照拆装计算机内部组件之后](#page-10-0)中的说明进行操作。有关更多最佳安全操作信 息,请参阅 www.dell.com/regulatory\_compliance 上的 Regulatory Compliance(管制标准)主页。

## 前提条件

注: 这些说明仅适用于配有非触摸屏显示器的笔记本。 W

- 1 卸下[电池](#page-11-0)。
- 2 卸下[底板](#page-13-0)。
- 3 请按照"[卸下硬盘驱动器](#page-15-0)"中步骤 1 至步骤 3 的程序讲行操作。
- 4 卸[下内存模块](#page-19-0)。
- 5 卸[下无线卡](#page-23-0)。
- 6 卸[下键盘](#page-26-0)。
- 7 请按照"[卸下掌垫](#page-30-0)"中步骤 1 至步骤 8 的程序进行操作。
- 8 请按照"[卸下系统板](#page-53-0)"中步骤 1 至步骤 7 的程序进行操作。
- 9 卸[下显示屏部件](#page-68-0)。
- 10 卸[下显示屏挡板](#page-72-0)。
- 11 卸[下显示屏面板](#page-75-0)。

### 步骤

1 拧下将显示屏铰接部件固定至显示屏后盖的螺钉。

2 释放闩锁中的铰接部件,然后将显示屏铰接部件提离显示屏后盖。

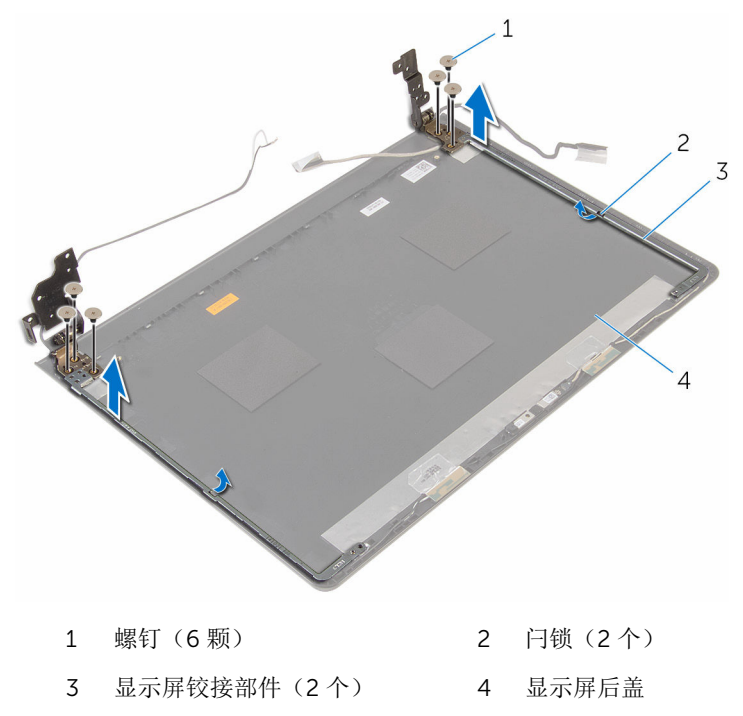

## 装回显示屏铰链部件

#### ∧ 警告: 拆装计算机内部组件之前, 请阅读计算机附带的安全信息, 并按[照拆](#page-8-0) [装计算机内部组件之前](#page-8-0)中的步骤进行操作。拆装计算机内部组件之后,请按 [照拆装计算机内部组件之后](#page-10-0)中的说明进行操作。有关更多最佳安全操作信 息,请参阅 www.dell.com/regulatory\_compliance 上的 Regulatory Compliance(管制标准)主页。

### 步骤

- 1 滑动显示屏后盖上闩锁下的铰接部件。
- 2 将显示屏铰接部件上的螺孔与显示屏后盖上的螺孔对齐。
- 3 拧上将显示屏铰接部件固定至显示屏后盖的螺钉。

- 1 装[回显示屏面板](#page-78-0)。
- 2 装[回显示屏挡板](#page-74-0)。
- 3 装[回显示屏部件](#page-71-0)。
- 4 请按照"[装回系统板](#page-56-0)"中步骤 3 至步骤 10 的程序进行操作。
- 5 请按照"[装回掌垫](#page-35-0)"中步骤 2 至步骤 6 的程序进行操作。
- 6 装[回键盘](#page-29-0)。
- 7 装[回无线网卡](#page-25-0)。
- 8 装[回内存模块](#page-21-0)。
- 9 请按照"[装回硬盘驱动器](#page-18-0)"中步骤 3 至步骤 6 的程序进行操作。
- 10 装[回底板](#page-14-0)。
- 11 装[回电池](#page-12-0)。

# 刷新 BIOS

提供 BIOS 更新时或装回系统板后您可能需要刷新(更新) BIOS。要刷新 BIOS:

- 1 开启计算机。
- 2 转至 www.dell.com/support。
- 3 单击"产品支持",输入计算机的服务标签 (Service Tag), 然后单击"提交"。

名注: 如果您没有服务标签, 请使用自动检测功能, 或手动浏览找到您的 计算的型号。

- 4 单击"驱动程序和下载"。
- 5 选择您计算机上安装的操作系统。
- 6 向下滚动页面并展开 BIOS。
- 7 单击"下载文件",以为您的计算机下载最新版本的 BIOS。
- 8 完成下载后保存文件,导航至保存 BIOS 更新文件的文件夹。
- 9 双击 BIOS 更新文件的图标,并按照屏幕上显示的说明进行操作。

## 获取帮助和联系 Dell

## 自助资源

使用这些自助资源,您可以获得有关 Dell 产品和服务的信息和帮助:

有关 Dell 产品和服务的信息 www.dell.com

Windows 8.1 和 Windows 10 **Dell 帮助和支持应用程序** 

访问 Windows 8、Windows 8.1 和 Windows 10 中的帮助

在 Windows 7 中访问帮助 → 单击开始 → 帮助和支持。

故障排除信息、用户手册、设置说明、 产品规格、技术帮助博客、驱动程序、 软件更新等等

了解操作系统、设置和计算机的使用、 请参阅 Me and My Dell (我和我的 数据备份、诊断等等。

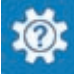

Windows 10 <br>
Hyper Theory Theory Theory Theory Theory Theory Theory Theory Theory Theory Theory Theory Theory T

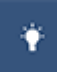

Windows  $8.1$  **Windows**  $8.1$ 

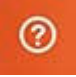

在 Windows 搜索中, 输入**帮助和支** 特, 然后按 Enter 键。

操作系统的联机帮助 www.dell.com/support/windows www.dell.com/support/linux

www.dell.com/support

*Dell*),网址为 www.dell.com/ support/manuals。

## 联系 Dell

如果因为销售、技术支持或客户服务问题联络 Dell, 请访问 www.dell.com/ contactdell。

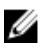

**公注: 可用性会因国家和地区以及产品的不同而有所差异, 某些服务可能在您** 所在的国家/地区不可用。

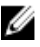

在: 如果没有活动的 Internet 连接, 您可以在购货发票、装箱单、帐单或 Dell 产品目录上查找联系信息。